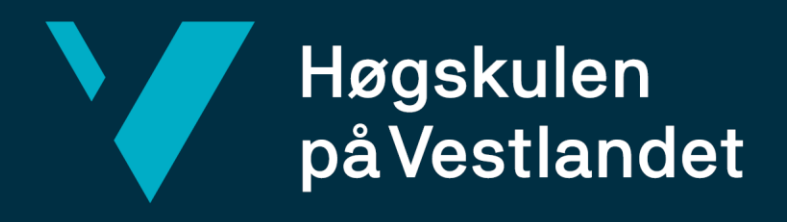

# **BACHELOROPPGAVE**

Nettverksetablering og utarbeidelse av brukermanual for satsmåling Establishment of a survey network and development of a user manual for two-faced measurement

# **Eivind Kristensen, Joachim Toalango**

# **Borlaug og Tobias Løvø**

Landmåling og eiendomsdesign Fakultet for ingeniørvitenskap Stig Frode Samnøy

## 22.05.2023

Antall ord: 8610

Vi bekrefter at arbeidet er selvstendig utarbeidet, og at referanser/kildehenvisninger til alle kilder som er brukt i arbeidet er oppgitt, *jf. Forskrift om studium og eksamen ved Høgskulen på Vestlandet, § 12-1.*

## Forord

Denne oppgaven er skrevet våren 2023 i forbindelse med vår avsluttende bachelorgrad i Landmåling og Eiendomsdesign ved Høgskulen på Vestlandet. Selv om vi underveis har møtt på små og store utfordringer, som har gjort bacheloroppgaven både krevende og vanskelig, har det vært både interessant og lærerikt å jobbe med den.

En stor takk til vår interne veileder, Stig Frode Samnøy, og vår eksterne veileder i Field Group, Sven Bratland, samt resten av Field gjengen for god hjelp og godt samarbeid.

Vi ønsker også å takke Norgeodesi for innføring i bruk av Trimble måleutstyr og for at de satte oss i kontakt med Statens Vegvesen for en god demonstrasjon av satsmålinger.

Dernest vil vi takke bergenskontoret til Leica Geosystems for anskaffelse av studentlisenser og veiledning i bruk av Leica Infinity.

Bergen, mai 2023

Eivind Kristersen

**Eivind Kristensen** 

Tobias Love

Tobias Løvø

Joachim Bortous

Joachim Toalango Borlaug

## Sammendrag

I del én av bacheloroppgaven fremlegges et utarbeidet fastmerkenettverk rundt Industrihuset på Møhlenpris, Bergen. Totalstasjonene Leica-TS16 og Trimble-S7 blir sammenlignet og testet i å produsere avstands- og retningsobservasjoner til punkter i et nettverk. Nettverket ble etablert av retning og avstandsmålingene sammen med statisk og sanntids GNSS målinger. Selve målingene kan ikke sammenlignes opp mot hverandre fordi stativene uheldigvis ble dyttet av forbipasserende. Resultat fra målingene i form av det ferdige nettverket har imidlertid blitt sammenlignet. Grunnen til etableringen av nettverket rundt Industrihuset er at det ved et senere tidspunkt skal laserskannes innvendig. Vi vil ikke gå inn på laserskanning i denne oppgaven.

Før vi begynte på selve nettverksetableringen lagde vi en brukermanual for hvordan satsmålinger med Trimble totalstasjon kan gjennomføres. For å gjøre fremgangsmåten så lik som mulig brukte vi Field Group sin brukermanual for satsmålinger med Leica totalstasjon til inspirasjon. Fremgangsmåten ble relativt lik, men produsentene har ulike navn på innstillinger, tastetrykk og prosedyren for å eksportere datafiler.

Videre går vi gjennom det metodiske i oppgaven, altså hvordan vi utførte alt av målinger og etterarbeid for å danne nettverket. Så kommer vi til resultatdelen hvor vi presenterer etterprosesserte koordinater fra statisk og sanntids GNSS. Deretter presenteres det fullverdige nettverket med både Trimble og Leica. Vi avslutter med å diskutere brukervennlighet rundt målingene og så selve nettverksetableringen. Her har vi også diskutert andre generelle utfordringer rundt oppgaven og lagt ved hva man eventuelt kunne utfylt den med.

### Abstract

Part one of this bachelor's thesis, an established control network around Industrihuset at Møhlenpris is presented. The total stations Leica TS16 and Trimble S7 are compared and tested in generating distance- and direction observations to points within a network. The network was established using direction and distance measurements, along with static and RTK GNSS measurements. The actual measurements cannot be compared directly due to an unfortunate incident where the tripods were accidentally bumped by people passing by. This resulted in independent measurements being taken for each instrument. However, the results of the measurements, in the form of the completed network, have been compared. The reason for establishing the network around Industrihuset is that it will be laser scanned internally at a later time. We will not go into laser scanning in this thesis.

Before we started the actual network establishment, we created an user manual on how to implement two-face measurements with the Trimble total station. To make the measurements as similar as possible, we used Field Group's user manual for two-face measurements with the Leica total station as inspiration. The procedure is relatively similar, but the manufacturers have different names for settings, key presses and the procedure of exporting datafiles.

Then we go through the methodology of the thesis, explaining how we conducted all the measurements and post-processing to establish the network. Next we move on to the results section, where we present the post-processed coordinates from static and RTK GNSS. Subsequently, we present the complete network of both Trimble and Leica measurements. After the results is presented we discuss the user-friendliness of the measurements and the network establishment process. In the end we adress other general challenges and provide suggestions for possible additional enhancements.

## Innholdsfortegnelse

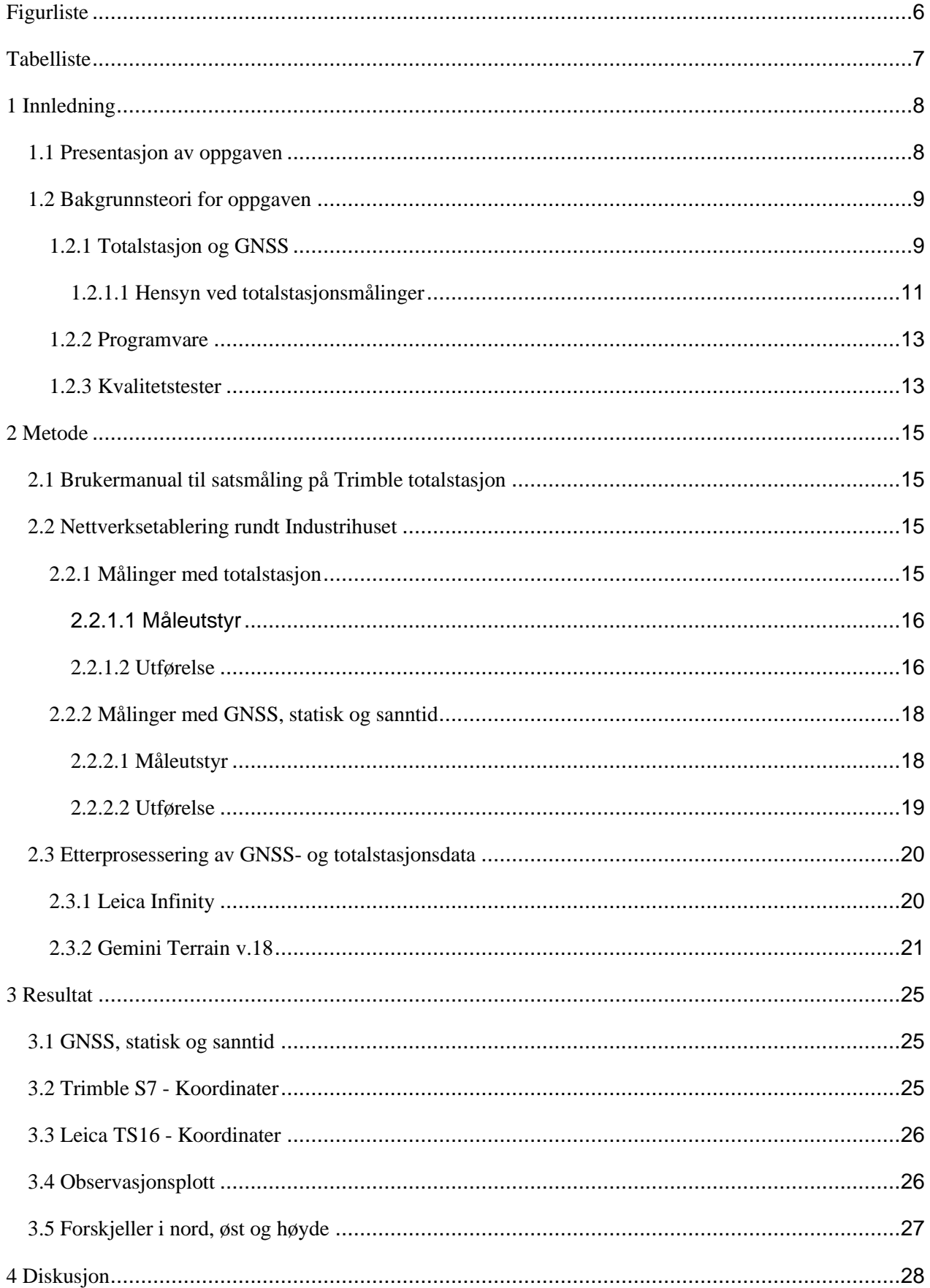

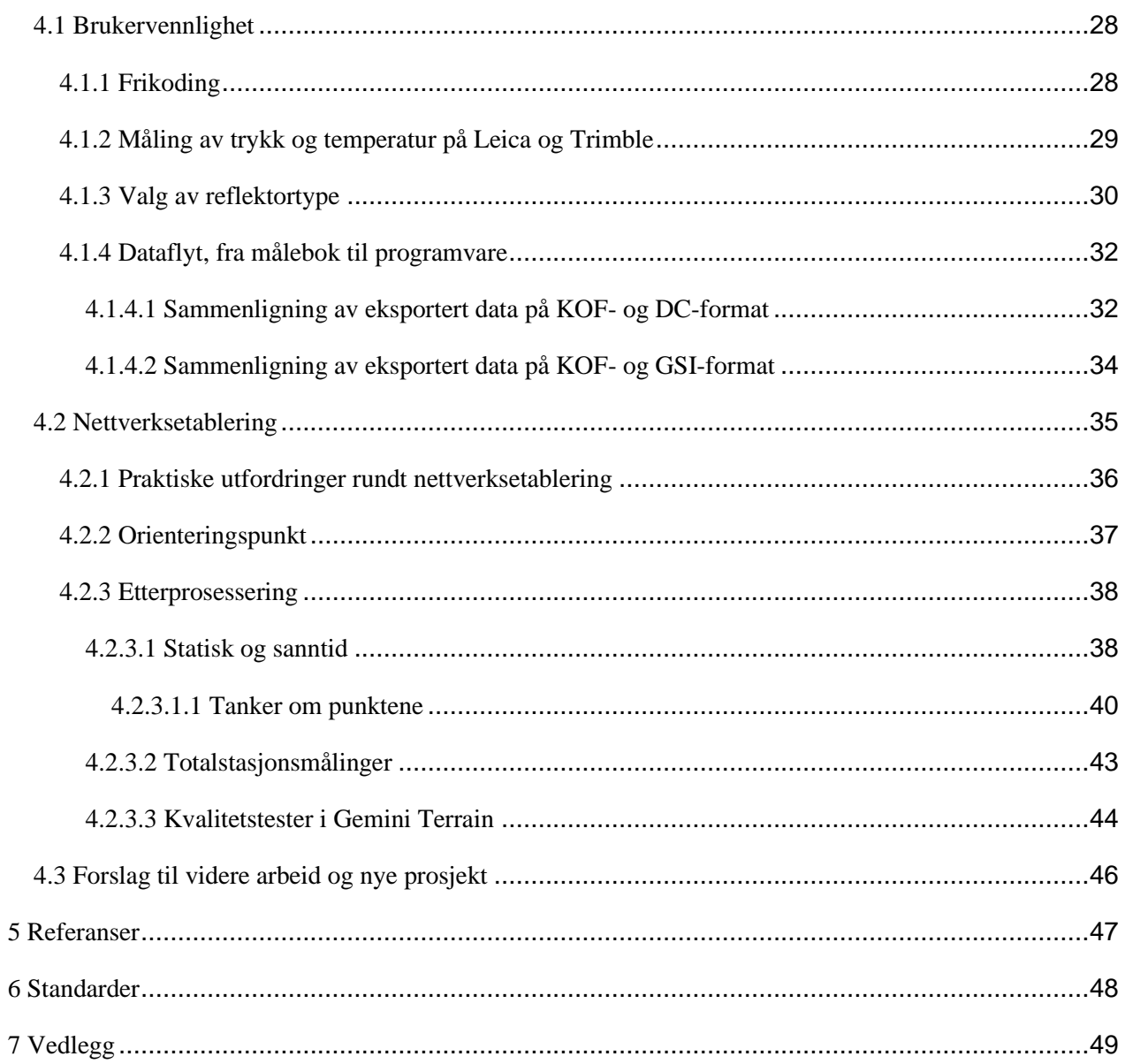

## <span id="page-6-0"></span>Figurliste

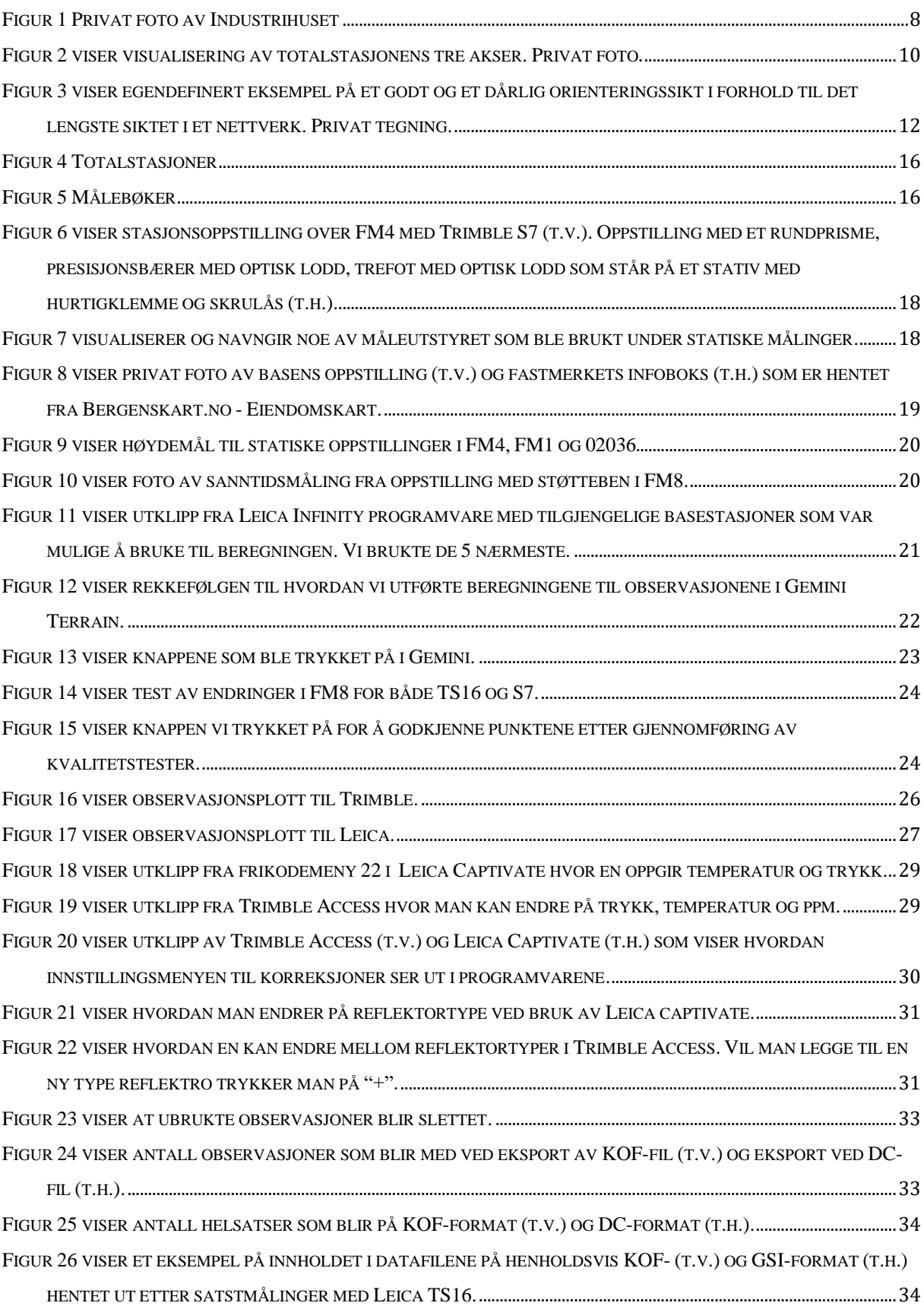

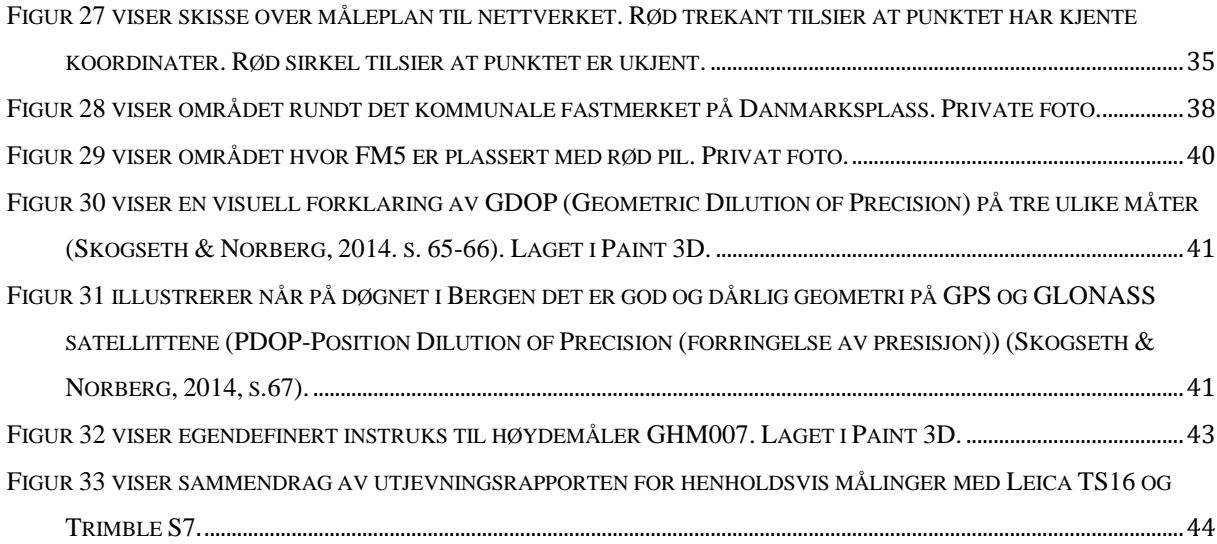

## <span id="page-7-0"></span>Tabelliste

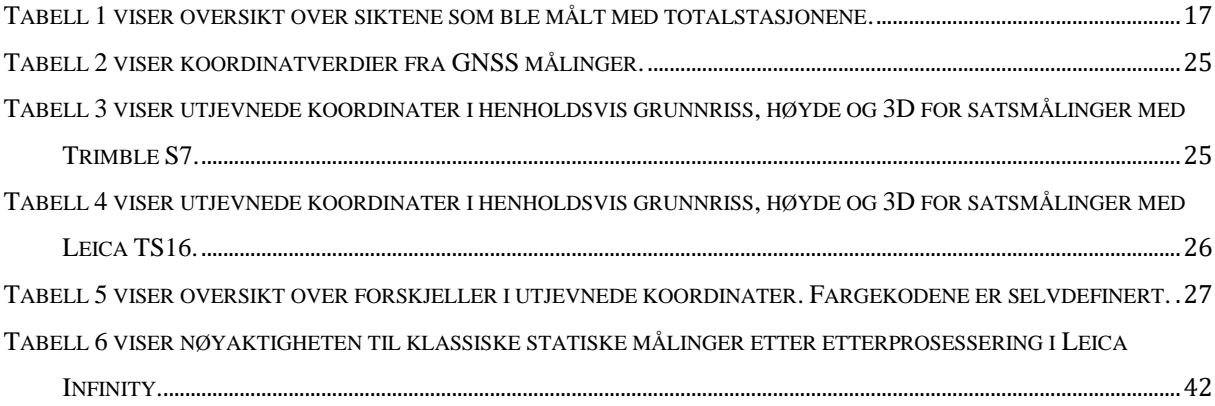

## <span id="page-8-0"></span>1 Innledning

Denne oppgaven er skrevet etter IMRaD modellen og vi har brukt APA 7th som referansestil. Det vil si at vi har bygget den opp med et innlednings-, metode-, resultat- og diskusjonskapittel (Søk og skriv, 2023, *IMRaD-modellen*).

## <span id="page-8-1"></span>1.1 Presentasjon av oppgaven

Vår bacheloroppgave er tredelt. Første del handlet om å lage en manual på gjennomføring av satsmåling med Trimble totalstasjon. Den andre delen handlet om å etablere, beregne og analysere et fastmerkenettverk rundt Industrihuset i Bergen. Tredje del gikk ut på å sammenligne brukervennlighet, dataflyt og datahåndtering for Leica og Trimble før, under og etter feltarbeid.

Bakgrunnen for oppgaven var at Field Group hadde et ønske om å etablere et fastmerkenettverk rundt Industrihuset i Bergen i forbindelse med skanning av bygget som er planlagt senere. Denne oppgaven omhandler ikke laserskanning av bygget. Bedriften hadde også et ønske om dokumentasjon av brukervennlighet, dataflyt og datahåndtering.

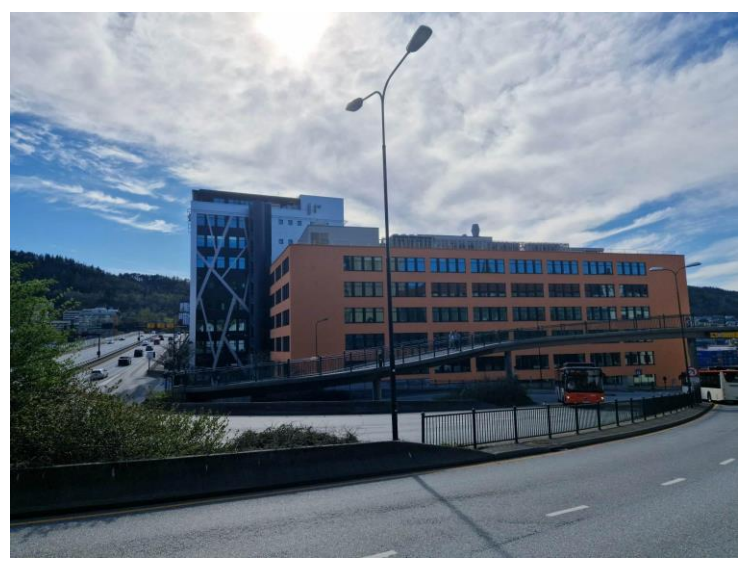

*Figur 1 Privat foto av Industrihuset*

Vi etablerte et nettverk rundt Industrihuset med statisk og sanntids GNSS målinger, som vi koblet sammen med observasjonsmålinger gjort med totalstasjon. Hensikten var å etablere nettverket på millimeters nøyaktighet i alle punkt. I denne oppgaven la vi vekt på måling av satser i et nettverk for å kunne nå vårt mål med oppgaven. Målet var å bli flinkere og sikrere i utførelse av praktisk landmålerarbeid ved utstrakt bruk av sensorer, samt hvordan en skal behandle innsamlede data.

Vi kom frem til følgende problemstilling for bacheloroppgaven: *Brukervennlighet rundt utførelse av nettverksetablering med satsmålinger i Leica Captivate og Trimble Access.*

### <span id="page-9-0"></span>1.2 Bakgrunnsteori for oppgaven

Oppgaven bygger på en del teori for å kunne produsere fastmerkenettverket med den kvaliteten vi ønsket. I de kommende delkapitlene trekker vi frem det vi mener er viktig for produksjonen av nettverket.

### <span id="page-9-1"></span>1.2.1 Totalstasjon og GNSS

Totalstasjoner observerer avstander og retninger med høy nøyaktighet. For å være sikker på at nøyaktigheten på målingene er som oppgitt, må operatøren holde feilen under en akseptabel grense. Målinger vil alltid inneholde restfeil. For å minimere restfeilene kan totalstasjonen kalibreres før bruk eller måle i begge kikkertstillinger. En annen ting som er viktig å huske på er skarpheten til siktekorset det siktes gjennom. Punktet og siktekorset må stilles skarpt i lag for at det ikke skal bevege seg dersom operatøren beveger på øyet. En totalstasjon består av tre hovedakser: vertikal-, sikte- og horisontalaksen. Figur 2 visualiserer aksene (Skogseth & Norberg, 2014, s. 120-121). En måte å måle på slik at en minimerer restfeilene er å utføre satsmåling. Satsmåling utføres med totalstasjon hvor en måler to eller flere retninger i begge kikkertstillinger. Dette kalles gjerne å måle i helsatser. Med helsatser menes det at en måler punkt a, b og c i en kikkertstilling. Deretter roterer en kikkertsiktet til andre stilling og måler c, b og a. Virkningen av ståaksefeil blir derimot ikke opphevet ved måling i begge kikkertstillinger. For å redusere denne feilen bør man kalibrere vertikalaksen eller bruke totalstasjon med elektronisk libelle (Skogseth & Norberg, 2014, s. 129-130).

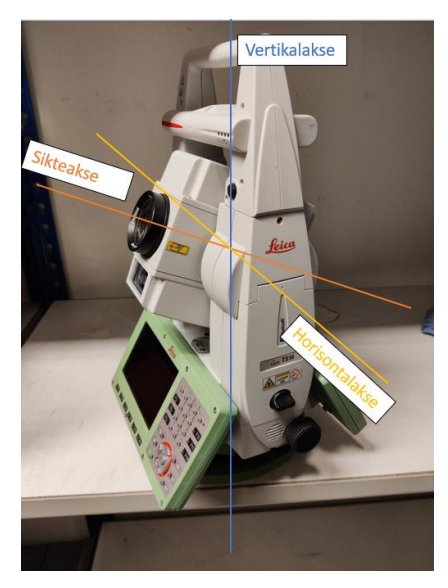

*Figur 2 viser visualisering av totalstasjonens tre akser. Privat foto.*

<span id="page-10-0"></span>Statisk og sanntids GNSS er brukt i oppgaven. Her er det sentralt å skrive inn riktig antennehøyde på de statiske målingene slik at en under etterprosesseringen av dataene ikke lager koordinater basert på feil høyde. Ved bruk av en GZS4 (Height hook) skal det legges til en offset på 0.36 m. Det er lurt å ta bilde av alle høydemålingene, gjerne før og etter måling for å sjekke at stativer ikke har beveget seg fra opprinnelig posisjon. Det er også viktig å lodde stativet og trefot før GNSS målingene utføres. Dersom stang blir brukt, er det essensielt med støtteben for å kunne logge posisjonen over lengre tid. Dette brukes for å hindre forflytting underveis av logging. Hvis instrumentet flytter på seg, vil den endelige målingen være basert på flere oppstillinger.

Under sanntidsmåling måles et punkt med fix. Dette vil si at det er kommunikasjon mellom rover (mottaker) og virtuelle basestasjoner. Ved statisk måling stiller man opp over punktet, men måler uten fix. I dette tilfellet har man ikke kommunikasjon mellom rover og virtuelle basestasjoner. Begge løsningene måler antall bølgelengder seg imellom. Med fix-løsning er heltallsukjente løst og en får et heltallig antall bølgelengder. Under statisk måling er det behov for minst fire satellitter og ved sanntid er det nødvendig med fem eller flere. Dette er minimum (Skogseth & Norberg, 2014, s. 72-80). Er det flere tilgjengelig vil koordinatbestemmelsen bli bedre hvis det er god spredning på satellittene. Dette diskuterer vi i kapittel 4.2.3.1.1.

Basestasjoner logger kontinuerlig posisjonsdata som brukes til å korrigere innmålte punkter. Disse er montert rundt om i Norge. For å kunne bruke disse basestasjonene må en abonnere på et kommersielt nettverk. Kartverket drifter SATREF og Leica Geosystems drifter SmartNet som følger med Leica GNSS-er (Skogseth & Norberg, 2014, s. 73-76). Ved kommunikasjon i ettertid kan programvaren Leica Infinity brukes. Roveren som samler inn data henter differensielle korreksjoner fra virtuell basestasjon og vektoren bestemmes i ettertid. Avstanden fra egne statiske målinger til basestasjoner bør være under 50 km når man måler til et landsnettpunkt. Ved observasjonstid på 20 - 120 minutter vil vi ha muligheten til å få en nøyaktighet på ca. 5 mm + 1 ppm. (Kartverket, 2009a, s.10-11). Grunnen til at vi henter ut data fra basestasjoner sammen med egne statiske målinger er for å korrigere målingene som er gjort i de ukjente punktene sammen med de kjente. Korrigeringen fungerer slik at basen med kjente koordinater lager et nytt punkt som ligger utenfor den allerede kjente. Så analyserer basen forskjellen mellom den kjente og den nye kjente verdien. Dette skjer i det øyeblikket roveren kobles på. Dette skaper en virtuell basestasjon i punktet der roveren ble skrudd på og lagrer korrigeringen i det punktet. De lagrede dataene fra den virtuelle basestasjonen blir hentet av roveren når den måler et nytt punkt (Skogseth & Norberg, 2014, s.80-81).

#### <span id="page-11-0"></span>1.2.1.1 Hensyn ved totalstasjonsmålinger

Lufttrykket og temperaturen har noe å si for hvordan atmosfæren beveger seg. Det registrerte lufttrykket har betydning for nøyaktigheten til avstandsmålingene da laserstålen beveger seg i atmosfæren. Dersom trykket er økende vil den avleste avstanden øke, mens om temperaturen øker vil den avleste avstanden på instrumentet minke. Temperaturen og trykket i måleområdet er altså noe som kan påvirke målingene. Dette korrigeres for dersom det er høye nøyaktighetskrav og måling av lengre avstander (Skogseth & Norberg, 2014, s. 136). Måten det korrigeres for er å skrive inn lufttrykk og temperatur i måleboken. Det er også mulig å endre på dette i ettertid i et beregningsprogram.

I totalstasjonen før måling må man bestemme seg for om å bruke korrigering i forhold til jordkrumning og lysbrytning. Dette avhenger av avstanden mellom stasjon og objekt som skal måles. Leica kaller dette for refraksjonskoeffisient og på Trimble heter det brytnings korrigering. Denne koeffisienten finner en ved å ta jordens radius delt på lysbuens radius. Jorden krummer rundt 1 millimeter på 100 meter (Skogseth & Norberg, 2014, s, 150-151).

Et orienteringspunkt i nettverket gir totalstasjonen en orientering i forhold til målte retninger. Det skal ifølge standarden for *produksjon av basis geodata* være et fastmerke i Stamnettet, Landsnettet, det kommunale nettet eller punkter som er innmålt fra slike fastmerker (Kartverket, 2023, kap. 5.2.2). Det bør være lengre unna enn det lengste siktet fra en oppstilling. Fordelen med å ha et er at det gir oss en sikkerhet på at målinger som er kortere enn siktet til orienteringspunktet holder den nøyaktigheten vi ønsker (Skogseth & Norberg, 2014, s. 221). Figur 3 illustrerer tankegangen bak et langt orienteringssikt.

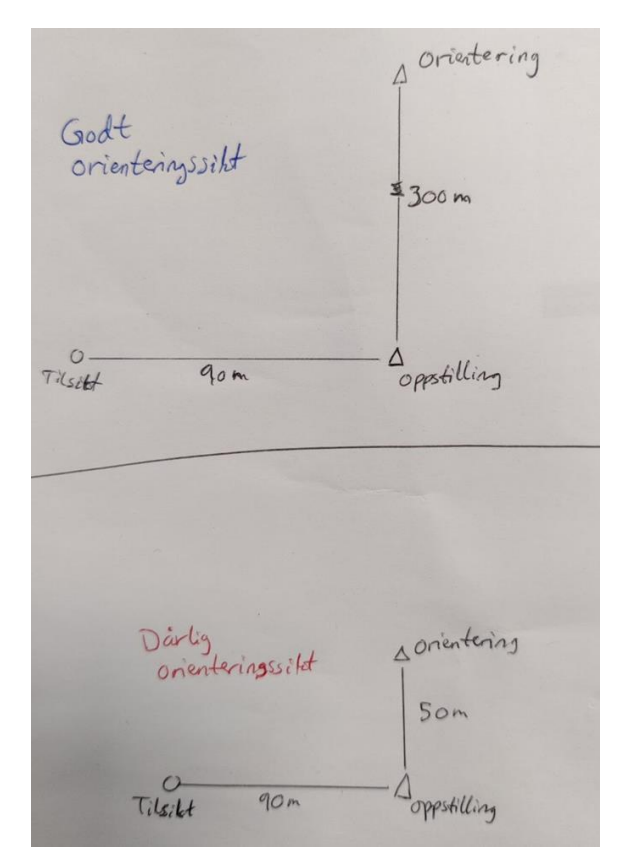

<span id="page-12-0"></span>*Figur 3 viser egendefinert eksempel på et godt og et dårlig orienteringssikt i forhold til det lengste siktet i et nettverk. Privat tegning.*

En høydereferansemodell er en modell som betegner to høydesystemers forskjell (Kartverket, 2021). En slik referansemodell brukes for eksempel til å korrigere ellipsoidiske høyder til NN2000 eller NN1954. Denne korreksjonen blir i Norge regnet ut ved at en trekker fra referansemodellens verdi fra den målte ellipsoidiske høyden, slik at en får høydene referert til middelvannstanden. Grunnen til at en gjør dette er fordi ellipsoiden ligger lavere enn geoiden (Skogseth & Norberg, 2014, s. 194). Ellipsoiden er en matematisk beregnet modell av jorden og geoiden er den faktiske formen på jorden (Skogseth & Norberg, 2014, s.22).

#### <span id="page-13-0"></span>1.2.2 Programvare

Målebøker fungerer som en pc hvor en har et program som kan styre totalstasjonen. Leica sine målebøker bruker et program som heter Leica Captivate, mens Trimble bruker et program som heter Trimble Access. Etter at målinger er fullført, er det mulig å eksportere observasjonene til programvare for etterprosessering via for eksempel en minnepinne.

Leica Infinity er Leica geosystems sin egen landmålingsprogramvare. Det er en programvare som på enkelt vis skal kunne koble sammen felt og kontor. Denne programvaren gjør det lettere og samtidig mulig å samarbeide på større prosjekter. Videre gjør programvaren at etterprosessering av data går raskere ved at Leica Geosystems-tjenester, CADarbeidsprosesser og tredjepartstjenester er koblet sammen (HEXAGON, 2023). Det er ved etterprosesseringen man får testet de innsamlede dataene opp mot jobbens krav. Et program som kan brukes til å bearbeide innsamlede observasjoner er Gemini Terrain. Gemini har implementert norske standarder i programvaren. De har ulike krav og kan velges under analyseparametre til ytre pålitelighet.

### <span id="page-13-1"></span>1.2.3 Kvalitetstester

Kvalitetstester er angitt av norske standarder og må ha en bestemt verdi for å kunne anses som godkjent. Testnivå vil si hvor sikre vi er på at punktet ligger innenfor et område, eller en feilellipse. Dette testnivået settes for eksempel på 0.05 som vil si at vi med 95% sikkerhet kan si at punktet ligger der vi har målt (Løvas, 2018, s. 245). Det er flere måter å kvalitetssikre målinger som er gjort. En pålitelighetsanalyse er med på å gjøre dette. Da tester man om målinger inneholder grove feil, om det kan være skjulte feil og skaden de grove feilene kan gi (Skogseth & Norberg, 2014, s. 244-246). Etter ferdig grovfeilsøk og test av statistiske feil som kan påvises kan det være greit å undersøke om det finnes tvang i grunnlagsnettet med en global test (Gemini Terrain 18, 2023, *Beregningsgrunnlag for globaltest).*

Før en utfører kvalitetstestene reduserer man antallet satser målt i samme sekvens for å gjøre disse om til en måling fra den gjeldende stasjonen. Reduksjon av satser i Gemini Terrain foregår slik:

- 1. Den gjennomgår alle stasjoner, tilsikt og kikkertstillinger
- 2. Den identifiserer like satser
- 3. Den beregner midlet stasjon etter minste kvadraters metode

Når midling er fullført er den reduserte sats produsert. Den blir produsert ved at programmet trekker fra retningsavlesningen av nullretningen fra samtlige av retningsavlesningene (Gemini Terrain 18, 2023, *Konvensjonelle observasjoner*). Utjevningen i programmet handler om å gjøre ukjente punkter til kjente basert på observasjoner som er gjort til og fra punktet (Gemini Terrain 18, 2023, *Utjevning*). En beregner altså koordinatene til punktene.

En utfører grovfeilsøk for å finne ut hvilke målinger som ikke kan kontrolleres og muligens inneholder feil (Skogseth & Norberg, 2014, s. 244). En grov feil er en feil som kommer av en tabbe fra oppmåler, instrumentfeil eller prosedyrefeil (Kartverket, 2009b, s. 8). For eksempel hvor en har siktet til et punkt flere ganger i begge kikkertstillinger, så vil programvaren finne målingen(e) som avviker mest fra normalen. Ved bare én måling er det ikke mulig å detektere grov feil i observasjonen. Etter at testen er gjennomgått og det er eventuelt funnet grove feil så kan en utelukke disse eller måle siktet på nytt. Dette resulterer som regel i et bedre resultat. Grovfeilsøk kan utføres på to ulike måter. Etter *fri utjevning* eller etter *tvungen utjevning*. Ved *fri utjevning* kan en med stor sikkerhet kassere observasjoner som vi mener inneholder grove feil, men en må først lete etter årsaken til feilen. Utføres en *tvungen utjevning* kan en ikke vite om de lokaliserte grovfeilene er virkelige grovfeil eller en effekt av tvang i grunnlagsnettet. Observasjoner kan dermed ikke kasseres etter en grovfeilsøking basert på tvungen utjevning. Metodene fører til ulik tolkning av resultatet. Disse testene baserer seg på en multippel T-test. Testen estimerer en grov feil i hver observasjon, men kun én av gangen (Gemini Terrain 18, 2023, *Grovfeilsøk*).

Det er to pålitelighetstester som det er krav til å gjennomføre før godkjenning av nettverket. Dette er *indre pålitelighet* og *ytre pålitelighet*. *Indre pålitelighet* handler om feil som fortsatt kan skjule seg i målingene etter utført grovfeilsøk. En får ut verdier som sier noe om største gjenværende grovfeil, redundans og maks relativ grovfeil (Gemini Terrain 18, 2023, *Indre pålitelighet*). Testen ser på den gjensidige kontrollen som observasjoner i et system har seg imellom (Kartverket, 2023, kap. 4.2). *Ytre pålitelighet* er et mål for hvor mye skade på koordinater de mulige gjenværende feilene vil kunne utgjøre på de observasjonene som er gjort. Denne testen kartlegger nettverkets deformasjon. Dette gjøres ved at nettet beregnes like mange ganger som antallet observasjoner. Så påføres det mulige grove feil i én observasjon om gangen ved hver enkelt beregning. Til slutt blir resultatet av beregningen sammenlignet med grenseverdiene i standarden *Grunnlagsnett* (Skogseth & Norberg, 2014, s. 335-336).

## <span id="page-15-0"></span>2 Metode

I metodekapitlet presenterer vi hvordan vi har løst bacheloroppgaven vår. Vi starter med brukermanualen for satsmålinger med Trimble totalstasjon. Deretter går vi inn på hvordan vi gjennomførte målinger for å etablere et nettverk rundt Industrihuset. Til slutt er det skrevet om utførelsen i etterprosesseringen av de innsamlede dataene våre.

## <span id="page-15-1"></span>2.1 Brukermanual til satsmåling på Trimble totalstasjon

Manualen ble utarbeidet ved at vi i første omgang ble kjent med totalstasjonen Trimble S7 og tilhørende målebok TSC7. Inne på kontoret til Field Group utførte vi testrunder hvor vi fikk sjekket og justert manualen ettersom vi jobbet oss "dypere" inn i programvaren Trimble Access. Fra før av har Field en mal på satsmålinger med Leica programvare. Denne ble hyppig brukt ved siden av når vi trykket oss gjennom Trimble-menyen. Vi sammenlignet navn og navigasjon underveis. Dette for at vår manual skulle bli noenlunde lik som Leica sin da den er brukt som standard i bedriften. Etter dialog med Norgeodesi og feltarbeid med Statens Vegvesen ble det gjort noen justeringer før vi hadde en mal som ble komplett. Brukermanualen ligger som vedlegg 7.1.

## <span id="page-15-2"></span>2.2 Nettverksetablering rundt Industrihuset

Det geodetiske grunnlaget i nettverket er basert på EUREF89 UTM sone 32 som horisontalt grunnlag. Det vertikale datumet har høydesystem NN2000 og bruker høydereferansemodell HREF2018B.

### <span id="page-15-3"></span>2.2.1 Målinger med totalstasjon

Under dette delkapittelet skriver vi om målinger som er gjort med totalstasjon. Da går vi inn på alt av utstyr som ble benyttet og utførelsen av feltarbeidet. Før feltarbeid utarbeidet vi en måleplan for totalstasjonsmålingene, denne blir presentert i diskusjonskapittelet.

#### <span id="page-16-0"></span>2.2.1.1 Måleutstyr

- Totalstasjoner m/ elektronisk libelle:
	- Trimble S7 (3''
		- vinkelnøyaktighet)
	- $O$  Leica TS16 (3"' vinkelnøyaktighet)
- Målebøker:
	- Trimble: TSC7
	- o Leica: CS20
- Leica trefot med optisk lodd, type GDF322
- Leica mellomstykke med optisk lodd, type GZR3
- 7 stativ, Leica og Trimble
- 3 prismesett
	- Trefot med dåselibelle og optisk lodd
	- Leica rundprismer, type GPR121
- Høydemåling:
	- GHM007, målebånd
	- GHT196, målebåndholder

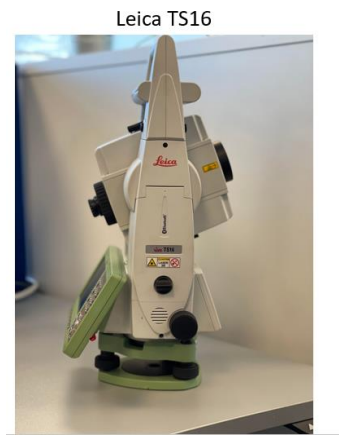

*Figur 1 Totalstasjoner Figur 4 Totalstasjoner*

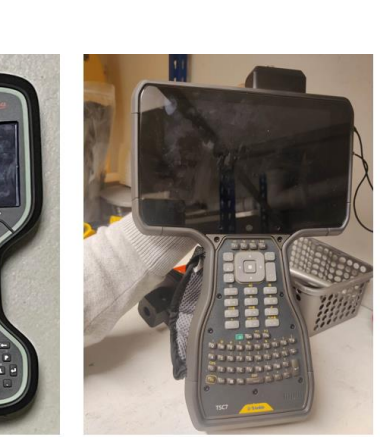

*Figur Figur 52 Målebøker Målebøker*

#### <span id="page-16-1"></span>2.2.1.2 Utførelse

Det ble utført kalibrering av kompensatoren på Trimble S7 en uke før måling. TS16 var i daglig bruk før våre målinger og var kalibrert av landmåleren som brukte den. Vi startet i FM4 hvor vi hadde sikt til søylen på Damsgårdsfjellet med fastmerke ID B33T0043. Vi målte retninger og avstander i fire helsatser til alle punktene vi hadde sikt til. Det er beskrevet i Tabell 1 hvilke punkter det er siktet til fra hvert stasjonsoppsett. Baksiktet forklarer hvilket punkt vi siktet tilbake til først.

Trimble S7

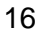

<span id="page-17-0"></span>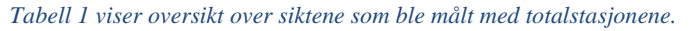

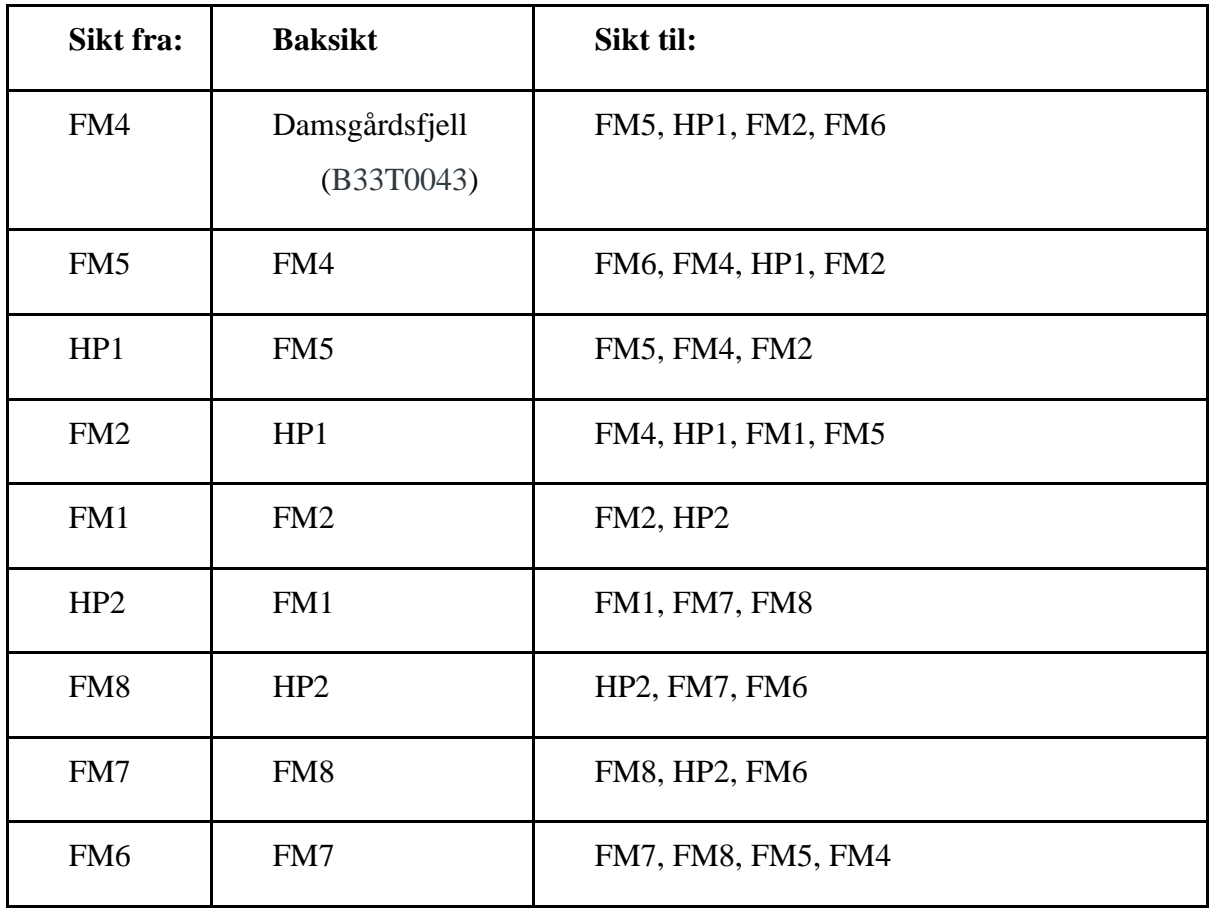

Vi fulgte måleplanen, presentert i figur 27 under *4.2 nettverksetablering*, sammen med manualene for satsmålinger med Leica Captivate (vedlegg 7.2) og Trimble Access (vedlegg 7.1). Ved hver stasjon ble stativet vi monterte totalstasjonen på sentrert over spiker og loddet ved hjelp av en presisjonslibelle. Vi satt opp totalstasjon og prismer som vist i figur 6. Målingene ble utført etter hverandre i hver oppstilling ved at vi brukte hurtiglåsen på trefoten for å bytte mellom totalstasjonene. Vi målte instrumenthøyde og siktehøyde før og etter måling i hver stasjon. Korreksjoner som tar hensyn til jordkrumning og lysbrytning ble skrudd av.

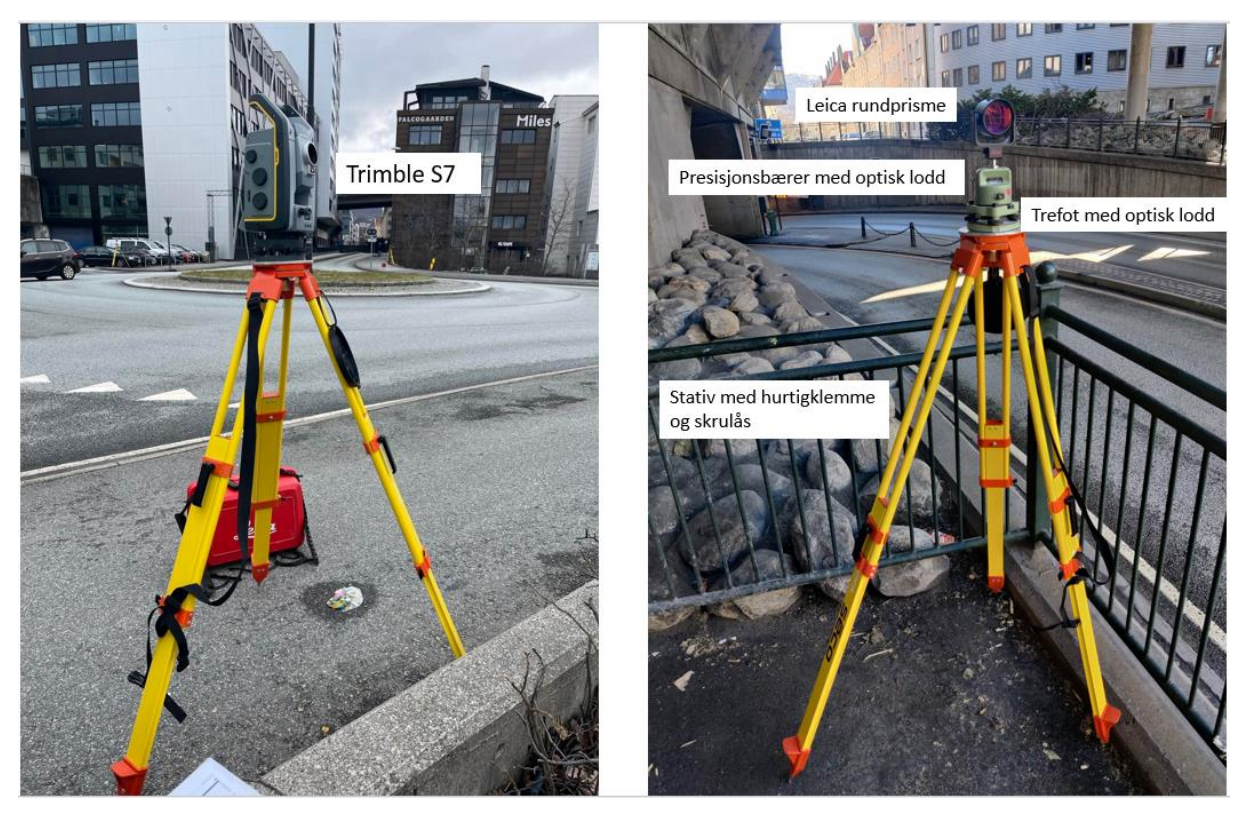

*Figur 6 viser stasjonsoppstilling over FM4 med Trimble S7 (t.v.). Oppstilling med et rundprisme, presisjonsbærer med optisk lodd, trefot med optisk lodd som står på et stativ med hurtigklemme og skrulås (t.h.).*

### <span id="page-18-2"></span><span id="page-18-0"></span>2.2.2 Målinger med GNSS, statisk og sanntid

Under dette delkapittelet skriver vi om målingene som ble gjort med statisk og sanntids GNSS. Her vil vi gå inn på hvilket måleutstyr vi brukte og den praktiske utførelsen av feltarbeidet.

#### <span id="page-18-1"></span>2.2.2.1 Måleutstyr

- 3 stk. Leica GS18
	- Snr: 3626722, 3626720, 3604149
- 1 stk. Leica GS16
	- Snr: 3701708
- 4 stativ
- 4 treføtter med optisk lodd og feste til GNSS
- GZS4, height hook

*Figur 7 visualiserer og navngir noe av måleutstyret som ble brukt under statiske målinger.*

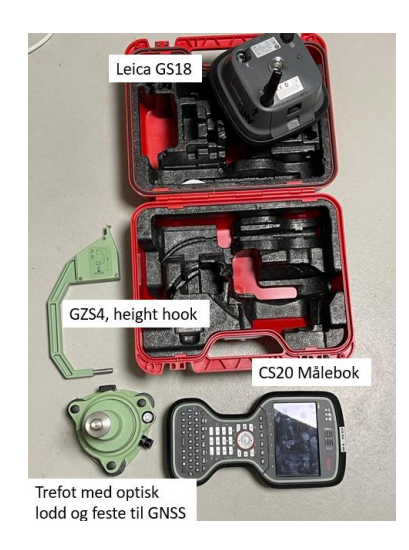

#### <span id="page-19-0"></span>2.2.2.2 Utførelse

Det ble målt klassisk statisk i FM1, FM4, FM5 i nettverket. I tillegg stilte vi opp i 02036 på Danmarksplass for å danne vektorer mellom vårt nettverk og et kommunalt fastmerke. Dette ble utført i alle de fire punktene samtidig i over en time. Vi lastet også ned data fra basestasjoner til etterprosessering.

Vi benyttet oss av standarden *Satellittbasert posisjonsbestemmelse* kapittel 8.2 om klassisk statisk måling før utførelse (Kartverket, 2009a, s. 25). Fastmerket vi valgte å bruke som base er hentet fra Bergen kommune sitt eiendomskart med ID 02036 (Bergenskart, 2023). Det er en bolt laget av messing som er slått ned i fundamentet til et rekkverk ved Rema 1000 på Danmarksplass. Det har, etter korrespondanse med Kart- og oppmålingsavdelingen til Bergen kommune, godkjente koordinater i både NN2000 og EUREF89.

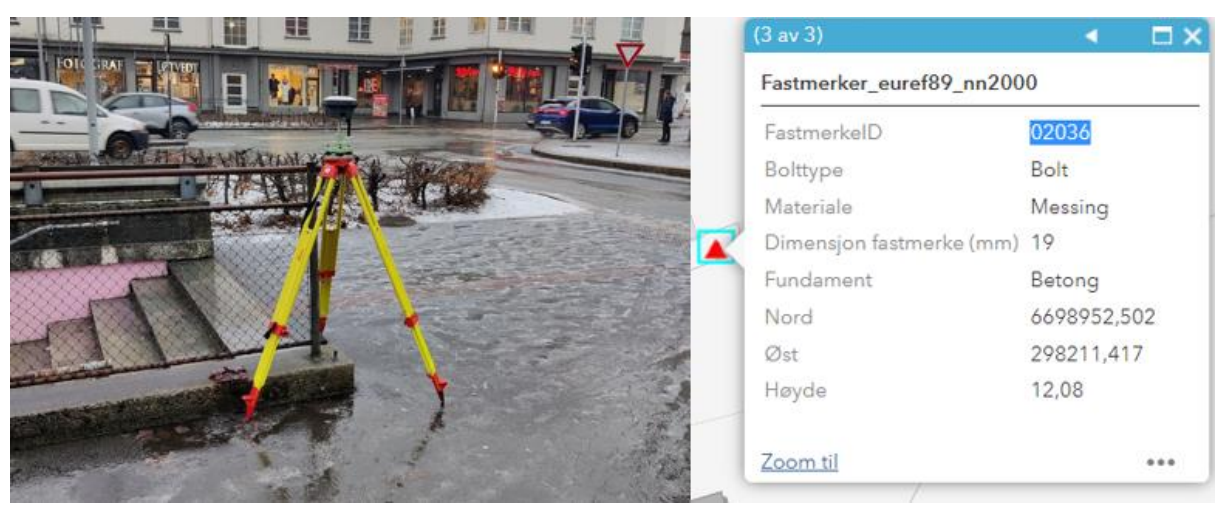

*Figur 8 viser privat foto av basens oppstilling (t.v.) og fastmerkets infoboks (t.h.) som er hentet fra Bergenskart.no - Eiendomskart.*

<span id="page-19-1"></span>Vi gjennomførte de statiske målingene over 02036 samtidig med FM1, FM4 og FM5. Måletiden var på 80 minutter for alle punktene. Vi noterte ned og tok bilde (figur 9) av oppstillingenes antennehøyder. Rådataene ble logget på SD kort og overført til egen pc etter måling.

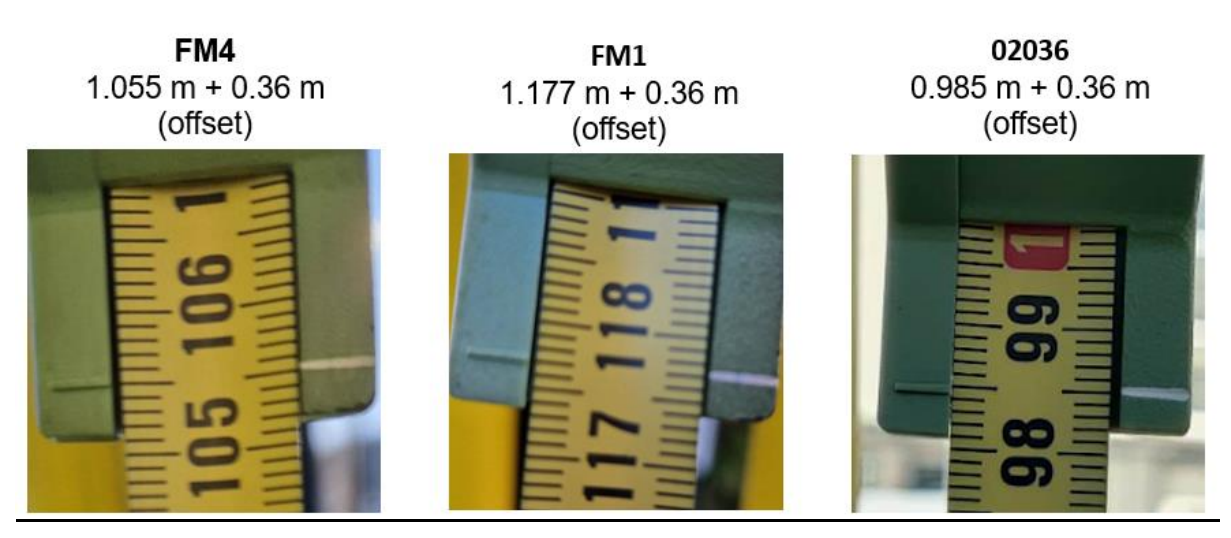

*Figur 9 viser høydemål til statiske oppstillinger i FM4, FM1 og 02036*

<span id="page-20-2"></span>På grunn av dårlige måleforhold i FM5, valgte vi å opprette et nytt fastmerke i nettverket ved bruk av sanntidsmåling i 3600 sekunder. Dette punktet kalte vi for FM8.

Statiske målinger ble utført den 28.02.2023. Sanntidsmålingen i FM8 ble utført den 21.03.2023.

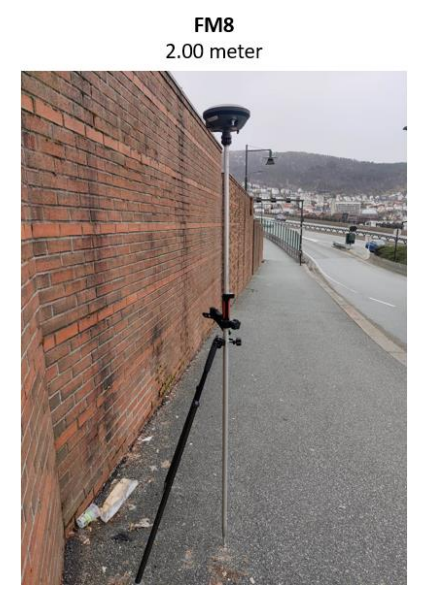

*Figur 10 viser foto av sanntidsmåling fra oppstilling med støtteben i FM8.*

## <span id="page-20-0"></span>2.3 Etterprosessering av GNSS- og totalstasjonsdata

Etter gjennomføring av statiske målinger var det nødvendig å få beregnet vektorer mellom punktene i nettverket og basestasjonene. Dette gjorde vi i programvaren Leica Infinity med studentlisens som vi fikk av Leica Geosystems avdeling Bergen.

### <span id="page-20-1"></span>2.3.1 Leica Infinity

Da vi hadde logget dataene vi trengte for å kunne koordinatfeste tre av punktene i nettverket, gikk veien til Leica Infinity for etterprosessering. Programvaren lot oss importere rådataene. Slik kunne vi se på kvaliteten til målingene og gjøre vektor beregningene vi hadde behov for i koordinatfestingen av de nye punktene. Før beregning lastet vi ned basestasjonsdata fra de fem basene nevnt nedenfor innenfor samme tidsrom som loggingen ble utført. Dette ble gjort med hjelp av Hexagon (Leica) sin SmartNet funksjon i Infinity. Vi benyttet oss av basestasjoner innenfor en radius på 50 km og et kommunalt fastmerke på Danmarksplass som ble logget over.

Basestasjoner vi valgte å bruke:

- 1. ASAC Åsane
- 2. BERH Bergen havn
- 3. BRGS Bergen sentrum
- 4. AUSV Austevoll
- 5. GLES Glesvær

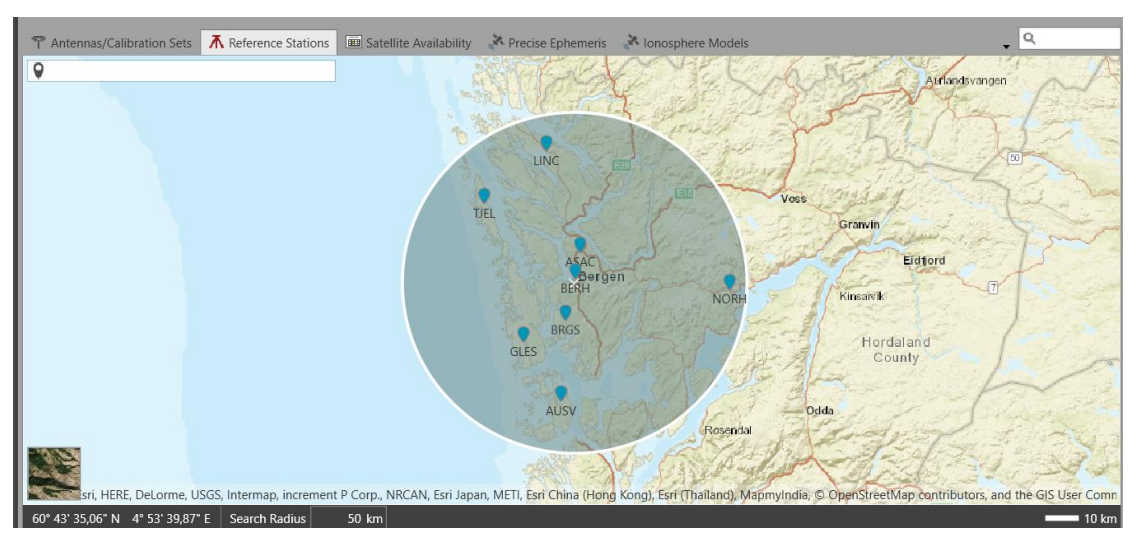

<span id="page-21-1"></span>*Figur 11 viser utklipp fra Leica Infinity programvare med tilgjengelige basestasjoner som var mulige å bruke til beregningen. Vi brukte de 5 nærmeste.*

#### <span id="page-21-0"></span>2.3.2 Gemini Terrain v.18

I Gemini importerte vi statiske og sanntidsmålinger før vi la inn totalstasjonens observasjoner. Deretter kopierte vi koordinatene til fastmerke B33T0043 fra norgeskart og ga punktet kjent øst og nord, men ikke høyde. Da hadde vi data liggende i programmet hvor tre av punktene hadde kjent nord, øst og høyde, men også et punkt med kjent nord og øst. Videre går vi gjennom rekkefølgen for hvordan dette ble gjort før godkjenning av koordinater. Vi har med skjermdumper for hvert steg vi gjorde på vegen til godkjente punkter (figur 13).

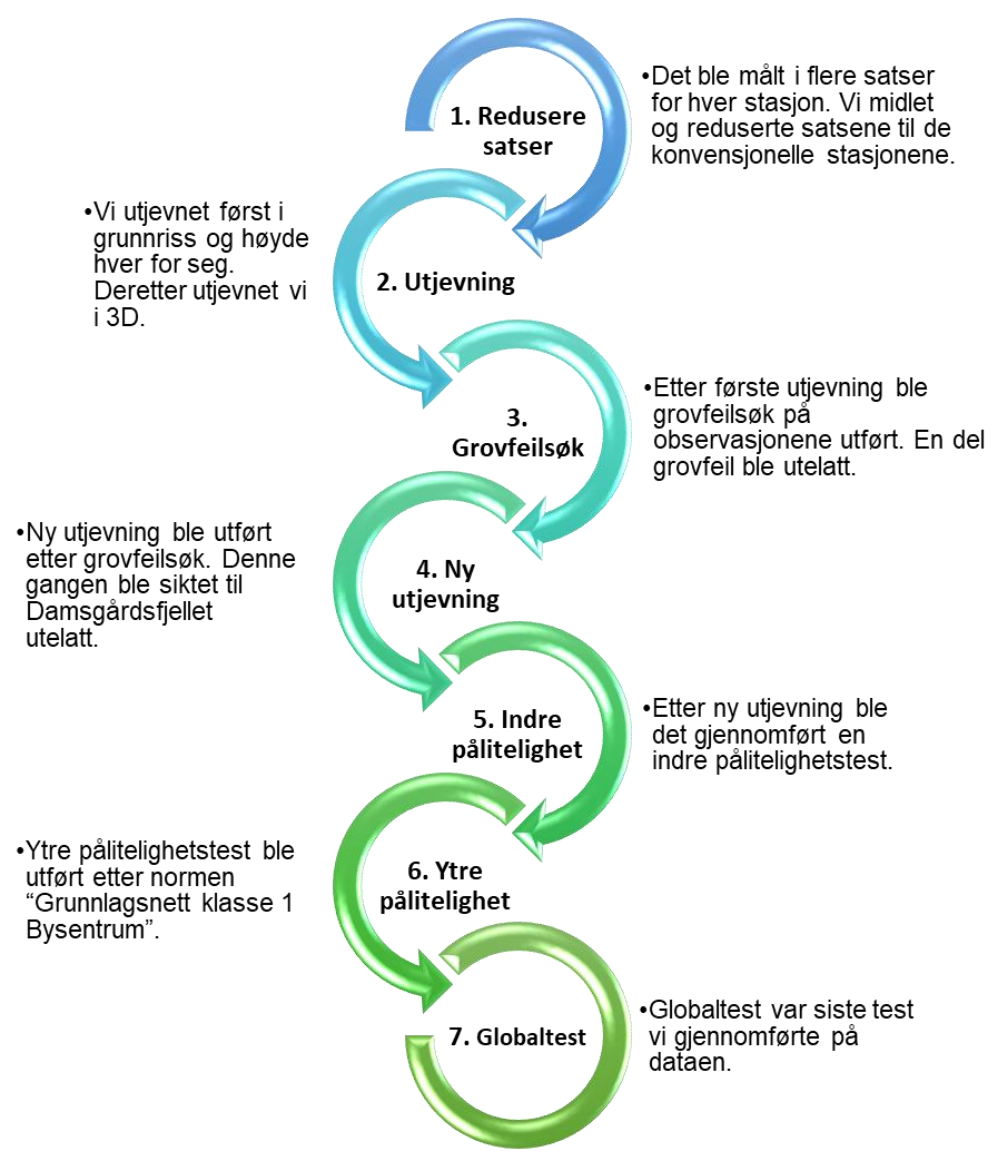

<span id="page-22-0"></span>*Figur 12 viser rekkefølgen til hvordan vi utførte beregningene til observasjonene i Gemini Terrain.*

Under viser vi hva vi trykte på i Gemini for å gjennomføre kvalitetstestene vi beskrev i figur 12.

<span id="page-23-0"></span>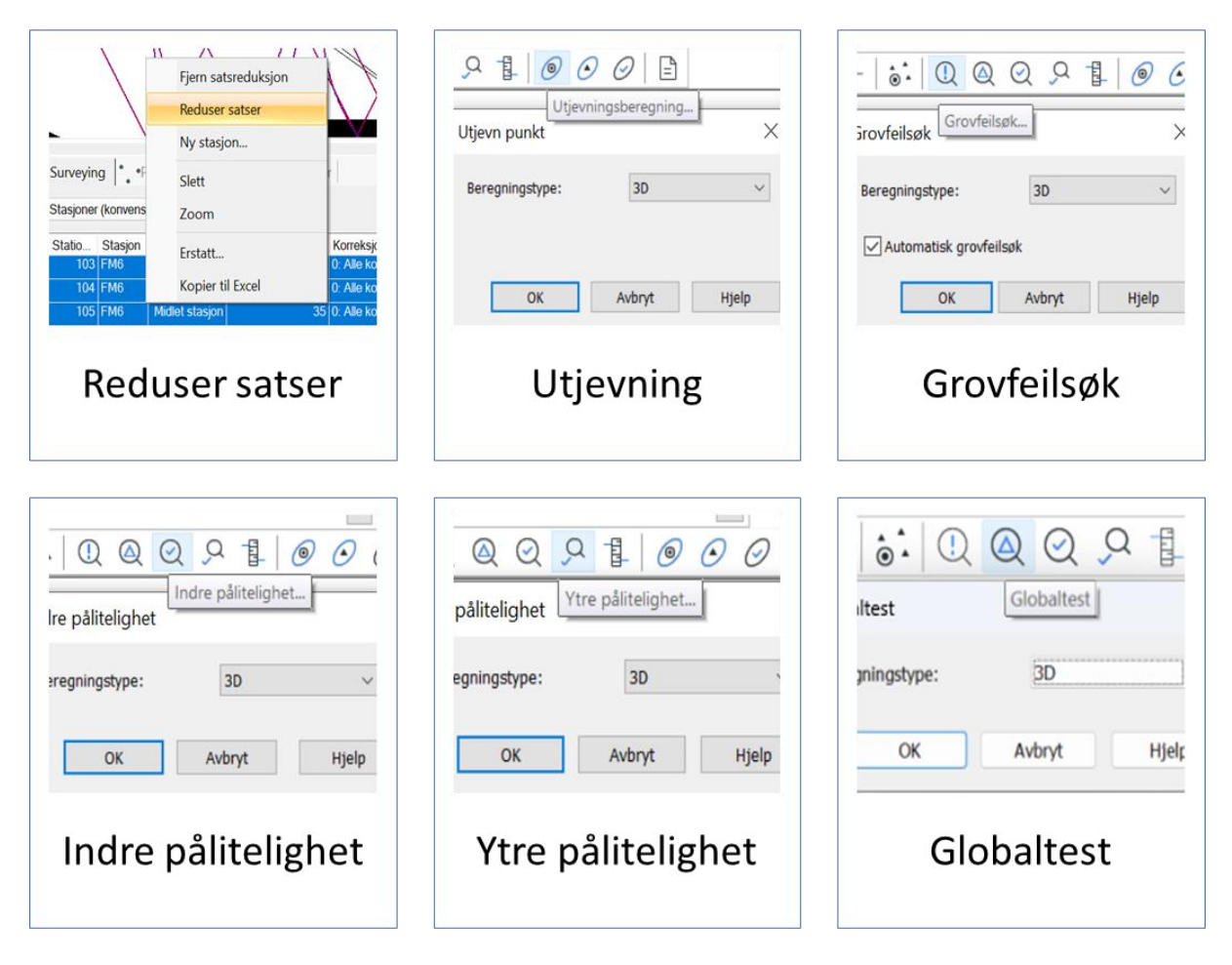

*Figur 13 viser knappene som ble trykket på i Gemini.*

Etter vi kjørte globaltest ønsket programmet å flytte FM8 som vi hadde kjente sanntidskoordinater på. Dette valgte vi å ignorere og vi låste punktet som vist i figur 14.

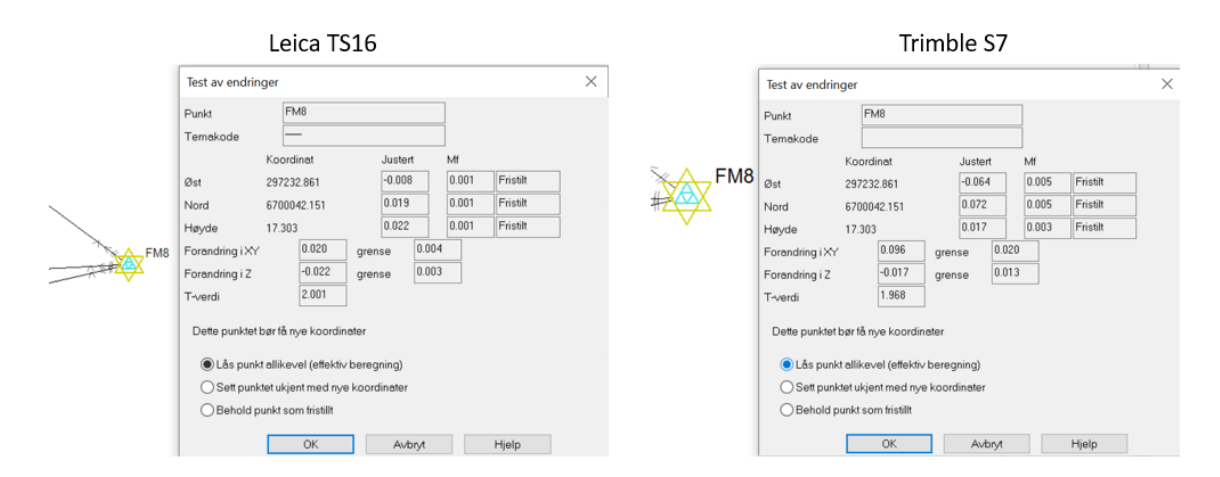

<span id="page-24-0"></span>*Figur 14 viser test av endringer i FM8 for både TS16 og S7.*

Før vi godkjente punktene ble det gjennomført en siste utjevning.

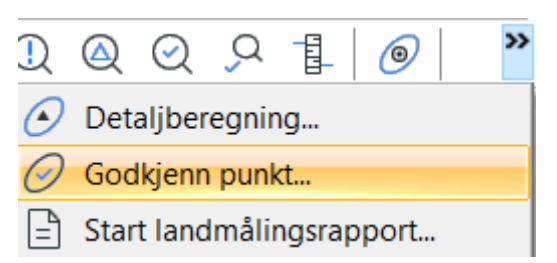

<span id="page-24-1"></span>*Figur 15 viser knappen vi trykket på for å godkjenne punktene etter gjennomføring av kvalitetstester.*

## <span id="page-25-0"></span>3 Resultat

I dette kapittelet presenterer vi det endelige resultatet av våre målinger. Først presenteres en oversikt over GNSS koordinatene våre på FM1, FM4 og FM8. Deretter presenteres det to fullverdige nettverk. Observasjonene har vært gjennom stegene som nevnt i 2.3.2 Gemini Terrain v.18. Med disse to nettverkene presenterer vi forskjeller mellom dem.

## <span id="page-25-1"></span>3.1 GNSS, statisk og sanntid

<span id="page-25-3"></span>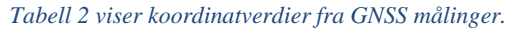

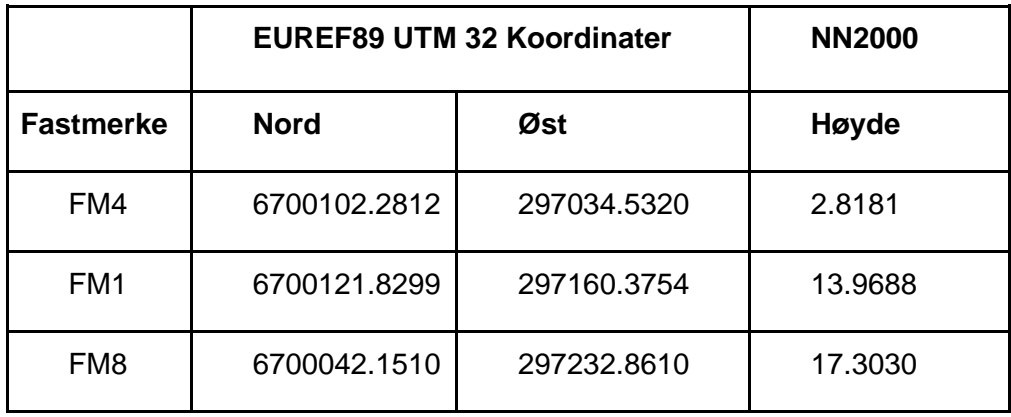

## <span id="page-25-2"></span>3.2 Trimble S7 - Koordinater

<span id="page-25-4"></span>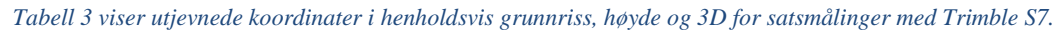

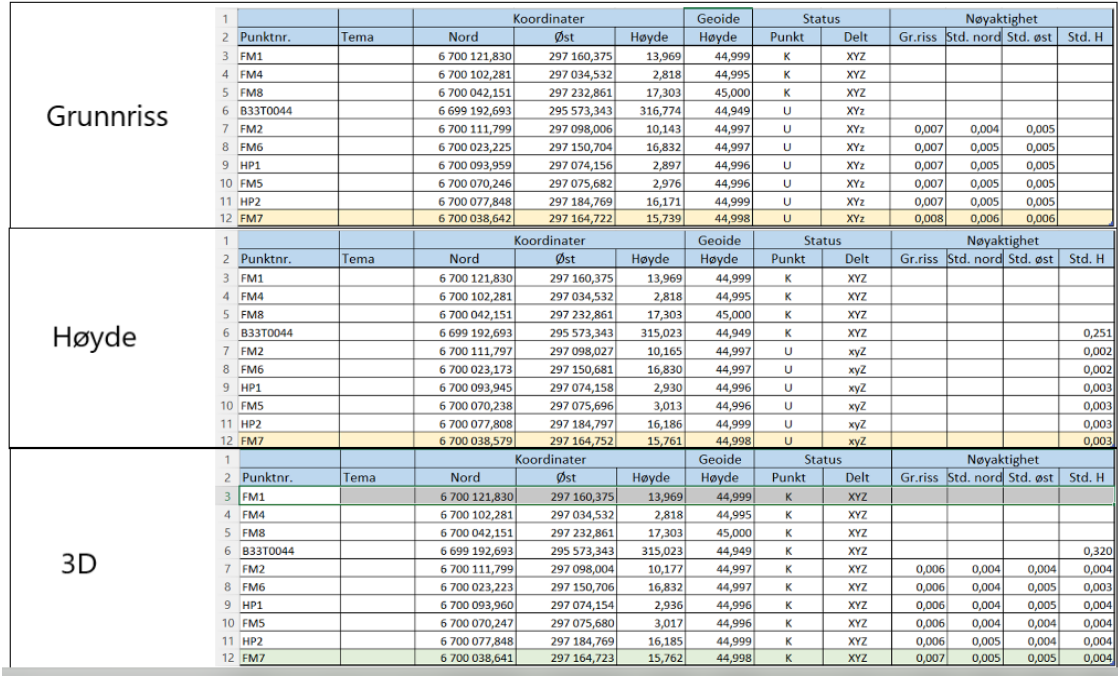

## <span id="page-26-0"></span>3.3 Leica TS16 - Koordinater

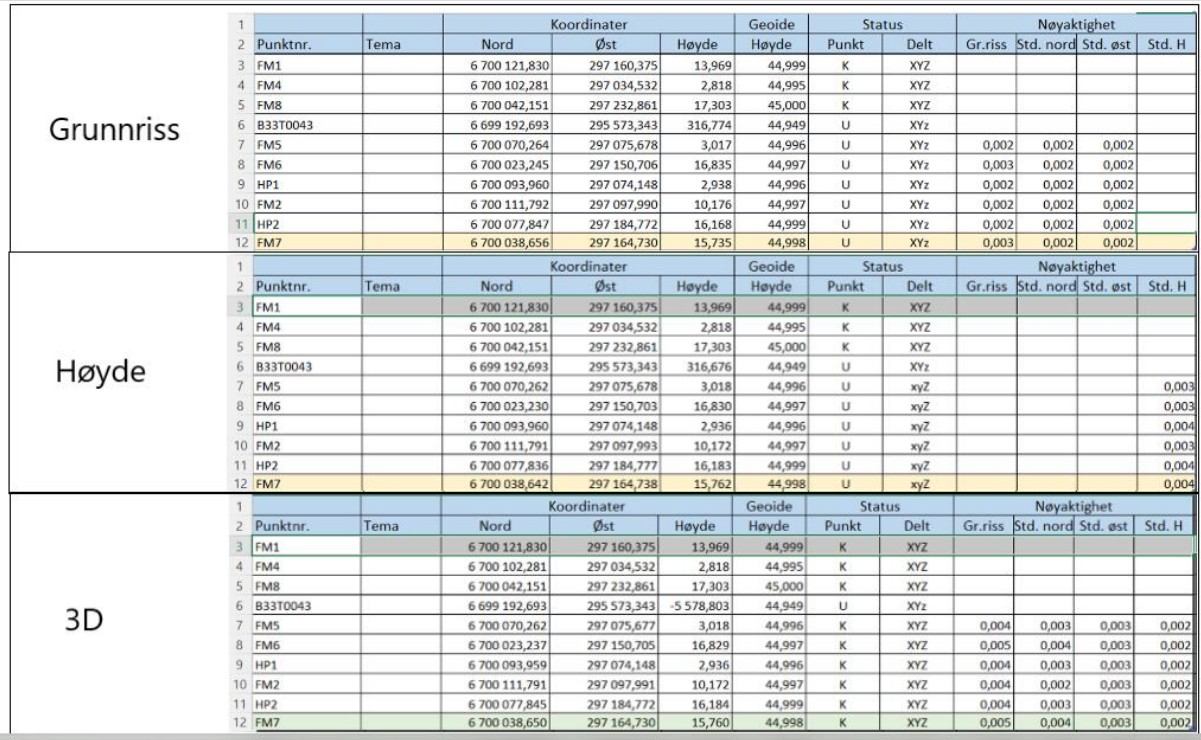

<span id="page-26-3"></span>*Tabell 4 viser utjevnede koordinater i henholdsvis grunnriss, høyde og 3D for satsmålinger med Leica TS16.*

## <span id="page-26-1"></span>3.4 Observasjonsplott

Observasjonsplottene for Trimble og Leica er lagt til under. Blå trekanter markerer de godkjente punktene. Røde trekanter hadde allerede godkjente punkter fra målinger med GNSS. Orienteringspunktet på Damsgårdsfjellet (B33T0043) ligger utenfor utklippene.

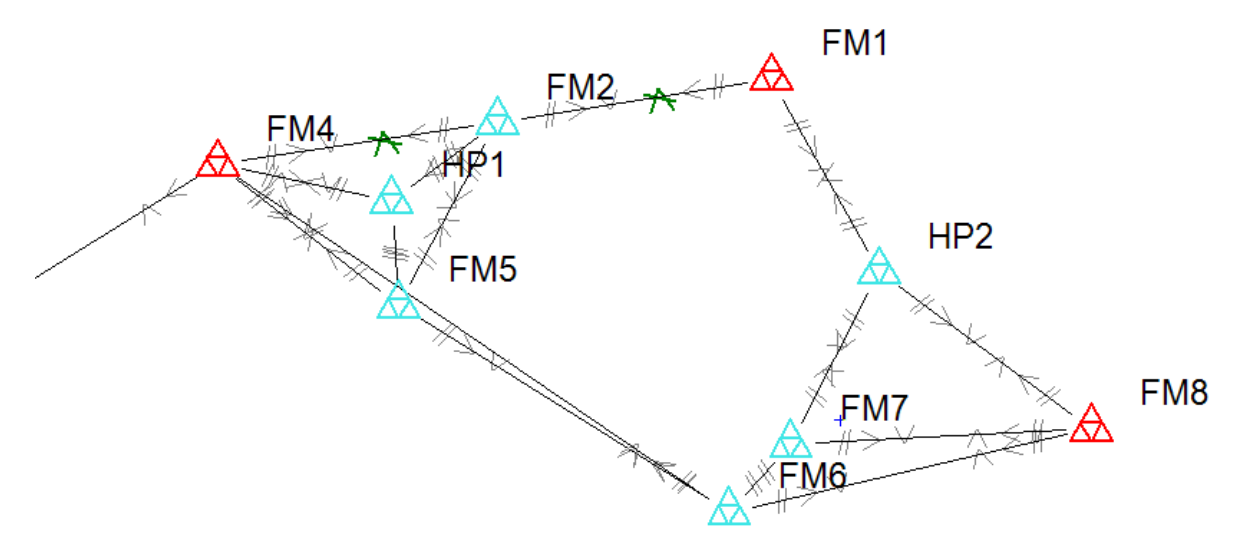

<span id="page-26-2"></span>*Figur 16 viser observasjonsplott til Trimble.*

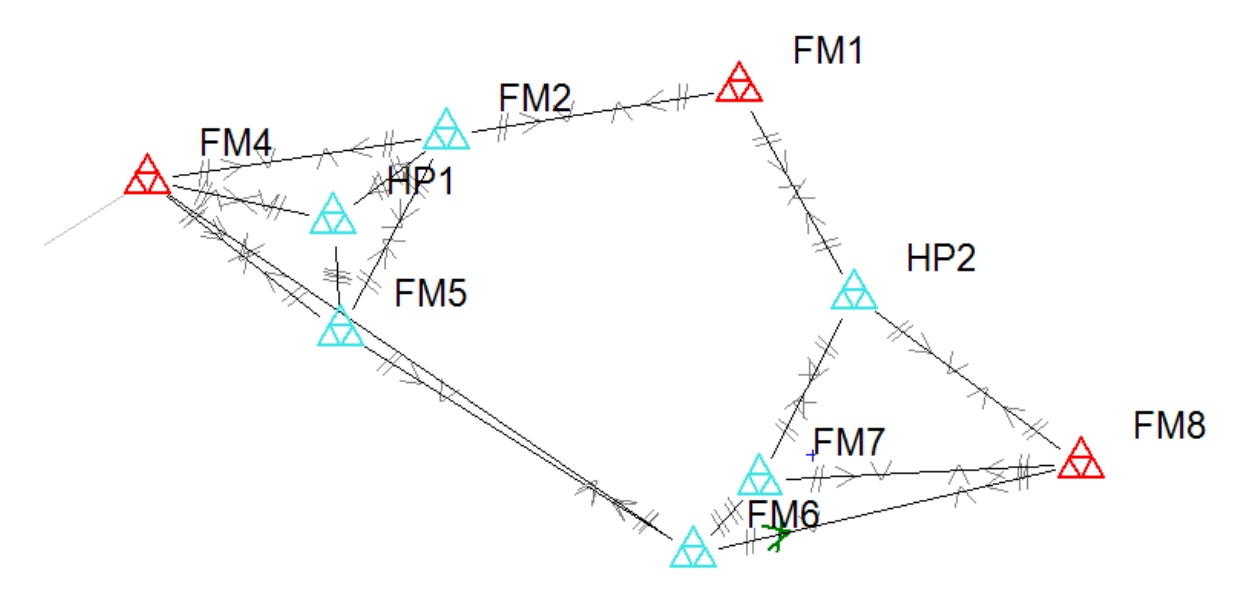

<span id="page-27-1"></span>*Figur 17 viser observasjonsplott til Leica.*

## <span id="page-27-0"></span>3.5 Forskjeller i nord, øst og høyde

I tabell 5 har vi sammenlignet målingene med Leica og Trimble for å se om det ble noen forskjell i koordinatene i nettverket. Det er vel å merke her at B33T0043 ikke regnes som en del av nettverket. Alle koordinater som har under 5 mm forskjell er grønn, koordinater med forskjell mellom 5 mm og 10 mm som gule, og koordinater med forskjell over 10 mm som rød. Dette er for å kunne lettere skille mellom de ulike forskjellene, små, middels eller store.

<span id="page-27-2"></span>

| Forskjeller:    |             |             |          |        |          |             |          |          |
|-----------------|-------------|-------------|----------|--------|----------|-------------|----------|----------|
|                 |             | Koordinater |          | Geoide |          | Nøyaktighet |          |          |
| Punktnr.        | <b>Nord</b> | Øst         | Høvde    | Høyde  | Gr.riss  | Std. nord   | Std. øst | Std. H   |
| FM1             | 0,000       | 0,000       | 0,000    | 0,000  | 0,000    | 0,000       | 0,000    | 0,000    |
| FM4             | 0,000       | 0,000       | 0,000    | 0,000  | 0,000    | 0,000       | 0,000    | 0,000    |
| FM <sub>8</sub> | 0,000       | 0,000       | 0,000    | 0,000  | 0,000    | 0,000       | 0,000    | 0,000    |
| B33T0043        | 0,000       | 0,000       | 1,751    | 0,000  | 0,000    | 0,000       | 0,000    | $-0,320$ |
| FM <sub>5</sub> | 0,015       | $-0,003$    | 0.001    | 0,000  | $-0,002$ | $-0.001$    | $-0,001$ | $-0,002$ |
| FM <sub>6</sub> | 0,014       | $-0,001$    | $-0,003$ | 0,000  | $-0,001$ | 0,000       | $-0,002$ | $-0,001$ |
| HP <sub>1</sub> | $-0,001$    | $-0,006$    | 0,000    | 0,000  | $-0,002$ | $-0,001$    | $-0,002$ | $-0,002$ |
| FM <sub>2</sub> | $-0,008$    | $-0,013$    | $-0,005$ | 0,000  | $-0,002$ | $-0,002$    | $-0,001$ | $-0,002$ |
| HP <sub>2</sub> | $-0,003$    | 0,003       | $-0,001$ | 0,000  | $-0,002$ | $-0,002$    | $-0,001$ | $-0,002$ |
| FM7             | 0,009       | 0,007       | $-0,002$ | 0,000  | $-0,002$ | $-0,001$    | $-0,002$ | $-0,002$ |
|                 |             |             |          |        |          |             |          |          |
|                 | $< 5$ mm    |             |          |        |          |             |          |          |
|                 | $>= 5$ mm   |             |          |        |          |             |          |          |
|                 | $>10$ mm    |             |          |        |          |             |          |          |

*Tabell 5 viser oversikt over forskjeller i utjevnede koordinater. Fargekodene er selvdefinert.*

## <span id="page-28-0"></span>4 Diskusjon

Vi starter diskusjonskapitlet med å skrive om brukervennligheten til måleutstyret vi brukte. Videre vil vi diskutere sentrale momenter rundt nettverksetableringen. Her trekker vi også frem alternative metoder å etablere nettverket på. Avslutningsvis går vi inn på forslag til videre arbeid og nye prosjekter.

### <span id="page-28-1"></span>4.1 Brukervennlighet

Field Group har hovedsakelig anvendt landmålingsutstyr levert av Leica. Trimble er en utfordrer innen oppmålingsbransjen i Norge. Dette skaper konkurranse på markedet slik at de er nødt til å fortsette å utvikle seg på brukervennlighet for å få et konkurransefortrinn. Som bruker oppleves de to programvarene forskjellige. Begge selskapene har utviklet sine programmer i henhold til det de anser som mest hensiktsmessig. Oppgaven vår om nettverksproduksjon ga oss muligheten til å fordype oss i de to forskjellige programvarene. Det er videre i kapittelet presentert faktorer som vi mener utpeker ulikheter mellom dem.

#### <span id="page-28-2"></span>4.1.1 Frikoding

Frikoding er noe som blir brukt på Leica Captivate, men ikke på Trimble Access. Field Group benytter seg av et stilark som de har kalt for Gemini. Dette stilarket har de ikke utviklet selv, men importert i målebøkene deres for å lettere kunne navigere seg rundt. Stilark kan være en utarbeidet kodeliste som bestemmer hvilke koder som skal bety hva. Det plasserer altså tekst og andre relevante elementer på en skjerm (Rannem, Ø. 2021). På Leica Captivate og Trimble Access er det mulig å organisere favoritt hurtigtaster på måleboken. Dette gjør navigering i menyen til måleboken enklere. På Leica instrumentet vi brukte var hurtigtasten F7 satt for å navigere oss til frikodemenyen. Stasjonsoppsettet til Leica kan redigeres ved å gå inn på frikodemenyen. Instrumentet vi brukte hadde frikode 21 for å sette stasjons-ID og instrument høyde, mens trykk og temperatur hadde frikode 22. Ved neste stasjonsoppsett vil instrumentet huske verdiene en satte ved forrige stasjon. En må da huske å endre dette for hver stasjon. Ved bruk av Trimble Access slipper man å huske på å legge inn disse verdiene på frikodemenyen. Når en på Trimble Access setter opp en stasjon og skal måle, veiledes en gjennom et stasjonsoppsett. Det er en sikkerhet for at man ikke glemmer å taste inn trykk og temperatur. Her henvises en til trykk og temperatur funksjonen, i motsetning til Leica hvor en selv må gå inn på det. En kan endre på trykk og temperatur i datafilen etter målinger, så

dersom det blir glemt i felt er det ikke krise. Det kan være en fordel å ha med brukermanualen ut i felt, slik at ingen steg blir glemt.

### <span id="page-29-0"></span>4.1.2 Måling av trykk og temperatur på Leica og Trimble

Når det kommer til måling av trykk og temperatur er det noen forskjeller mellom fremgangsmåten hos Leica og Trimble. Leica har ikke innebygd trykkmåler, ergo en må gjøre egne beregninger. En ekstern trykkmåler vil fungere, men en kan også bruke yr.no sin trykktabell. Det er valgt å operere med mmHg (millimeter kvikksølv) i Leica som trykkenhet. Yr oppgir i trykkenheten hPa (Hektopascal) og referer til havnivå (meter over havet), men denne kan endres om til mmHg med en omregning:

$$
mmHg = hPa * 0.75 - (moh / 11)
$$
 (Formel 4.1)

Formelen er hentet fra vedlegg 7.2. 0.75 er en omregningsfaktor. 11 betyr at man skal trekke fra 1 mmHg for hver 11 meter høydeforskjell. Beregning kan gjøres på forhånd hvis høyden over havet er kjent og oppgitt trykk fra yr.no er gyldig i tidsrommet en skal måle. Stasjonen måler ikke temperatur selv slik at denne må også måles med eksternt utstyr, eller lese av yr.no sine målinger.

| ≡            |                                           | 11:06<br>13/01 | GO<br>64% | $\blacksquare$<br>86% | Ū | s<br>$\overline{\phantom{a}}$ |              | $+0$<br>8.000                            | Hor.V:121.8987gon VV:91.7349gon |             |                 | Dppgi Attributt @ 10 |    |             | Hv 0°00'03<br>Vv > 300 % | $\circledcirc$ $\circledcirc$ |
|--------------|-------------------------------------------|----------------|-----------|-----------------------|---|-------------------------------|--------------|------------------------------------------|---------------------------------|-------------|-----------------|----------------------|----|-------------|--------------------------|-------------------------------|
|              | <b>Korreksjoner</b>                       |                |           |                       |   |                               |              |                                          |                                 | Frikode     |                 |                      |    | 22          |                          |                               |
|              | <b>Korreksjoner</b><br>Trykk (Instrument) |                |           |                       |   |                               |              | Temperatur                               |                                 |             | Kodebeskrivelse |                      |    | Meteorologi |                          |                               |
|              | 735.44mmHg<br>PPM (Beregnet)              |                |           |                       |   |                               | $E_{\rm{m}}$ | $20.0^{\circ}$ C<br>Kurvatur korrigering | $\blacktriangleright$           | <b>Temp</b> |                 |                      |    | 15          |                          |                               |
| l O          |                                           |                |           |                       |   |                               | ▸            | $\blacktriangledown$                     |                                 | Trykk       |                 |                      |    | 756         |                          |                               |
|              | <b>Brytnings korrigering</b><br>Nei       |                |           |                       |   |                               |              |                                          |                                 |             |                 |                      |    |             |                          |                               |
| $\checkmark$ | Vis korreksjoner ved oppstart             |                |           |                       |   |                               |              |                                          |                                 |             |                 |                      |    |             |                          |                               |
|              |                                           |                |           |                       |   |                               |              |                                          |                                 |             |                 |                      |    |             |                          |                               |
|              |                                           |                |           |                       |   |                               |              |                                          |                                 |             |                 | Lagre Ny Attrib      |    |             | Siste Normy              |                               |
|              |                                           |                |           |                       |   |                               |              |                                          |                                 |             |                 |                      |    |             |                          |                               |
| Esc          |                                           |                |           |                       |   |                               |              |                                          | Enter                           |             |                 |                      | F3 |             | $P = F5$                 |                               |

*Captivate hvor en oppgir temperatur og trykk. Figur 19 viser utklipp fra Trimble Access hvor man kan endre på trykk, temperatur og ppm.*

*Figur 18 viser utklipp fra frikodemeny 22 i Leica* 

Trimble S7 har innebygd trykkmåler slik at egen utregning ikke er nødvendig. Den stiller derimot ikke med intern temperaturmåler. En medbrakt temperaturmåler eller yr.no funker fint.

Det er forskjell i påføring av korreksjoner på Leica og Trimble. Trimble har alt av korreksjoner samlet på en side, "Korreksjoner". Leica har delt siden om atmosfæriske korreksjoner på to sider. Den ene kalles "Atmosfærisk ppm" og den andre kalles "Refraksjon". Figur 20 viser hvordan dette ser ut i Trimble Access og Leica Captivate.

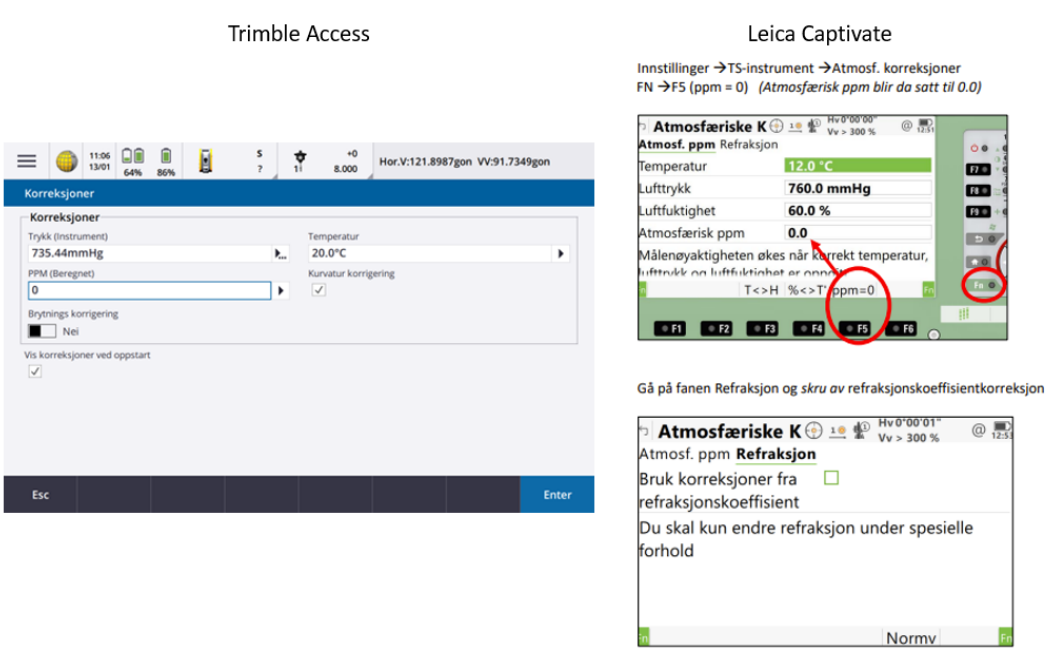

<span id="page-30-1"></span>*Figur 20 viser utklipp av Trimble Access (t.v.) og Leica Captivate (t.h.) som viser hvordan innstillingsmenyen til korreksjoner ser ut i programvarene.*

### <span id="page-30-0"></span>4.1.3 Valg av reflektortype

Før måling av nytt punkt må reflektortype bestemmes og legges inn på forhånd. Ulike reflektortyper har ulike prismekonstanter. Dette er ikke noe en kan endre i ettertid, så det er viktig å huske på dette før det måles. Reflektortype avhenger av hva det siktes til; for eksempel en søyle på et fjell eller et rundprisme fastmontert på et stativ. Leica spør brukeren om type måleobjekt før et punkt skal måles. Se figur 21 for hvordan det ser ut. Trimble har valgt å legge reflektortype "utenfor" defineringen av nytt punkt. Det vil si at måleboken ikke spør direkte om reflektortype. En må altså huske å endre på reflektortypen, som vist i figur 22.

| <b>Definer Punkt for Sats</b><br>$\overline{a}$ | Hv 122.3673 g<br>$1 \boxplus \emptyset$<br>$\omega$<br>Vv 90,3236 a |
|-------------------------------------------------|---------------------------------------------------------------------|
| Målte pkt.                                      | 0                                                                   |
| Punkt Id                                        | <b>TS0001</b>                                                       |
| Refl.høyde                                      | 0.000 <sub>m</sub>                                                  |
| Måleobjekt                                      | Leica reflekstape                                                   |
| Leica-konstant                                  | 34.4 mm                                                             |
| Avstandsmåling                                  | <b>Singel</b>                                                       |
| Sikt mot reflektor                              | <b>Manuell</b>                                                      |
| Mål punkt automatisk                            |                                                                     |
| OK<br>Fn                                        | Slutt<br>Fn.                                                        |

<span id="page-31-0"></span>*Figur 21 viser hvordan man endrer på reflektortype ved bruk av Leica captivate.*

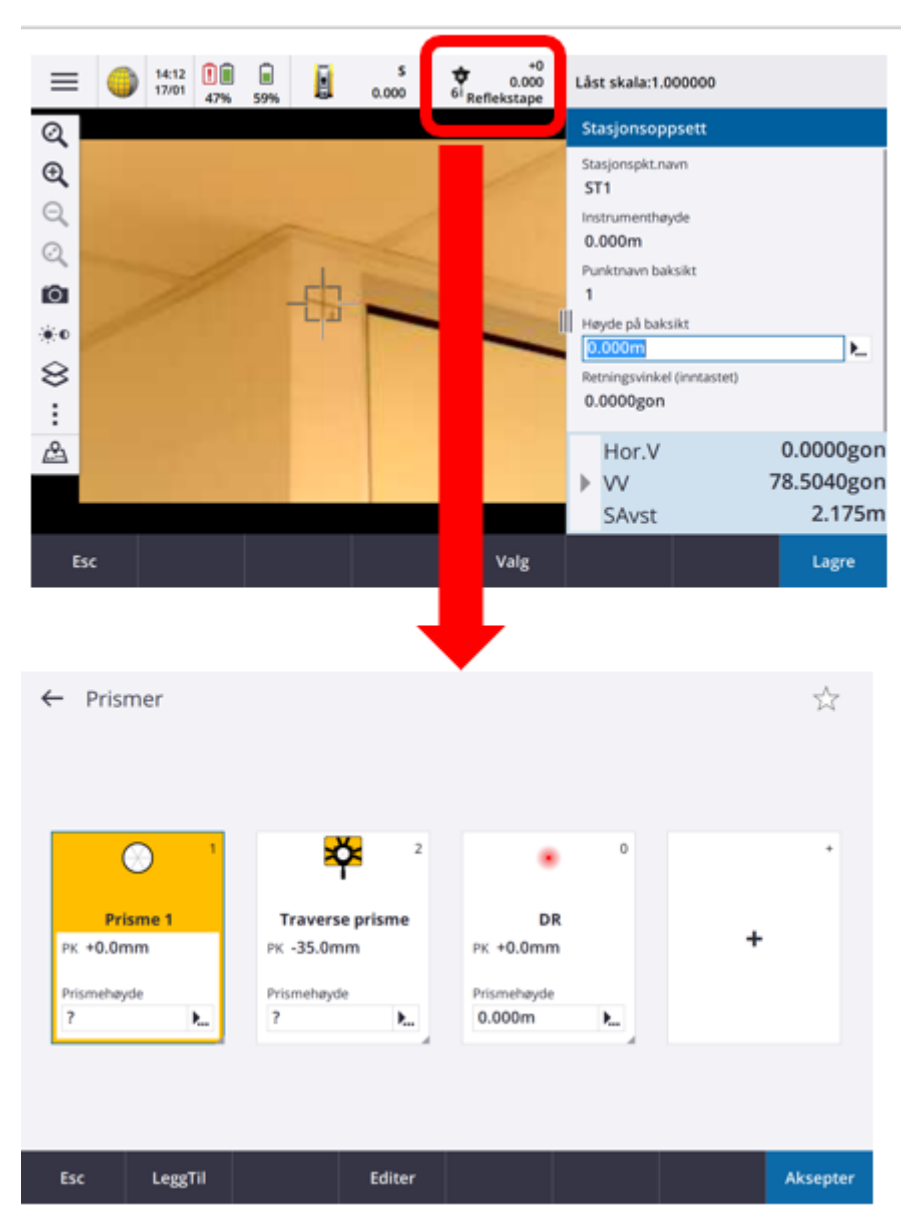

<span id="page-31-1"></span>*Figur 22 viser hvordan en kan endre mellom reflektortyper i Trimble Access. Vil man legge til en ny type reflektro trykker man på "+".* 

#### <span id="page-32-0"></span>4.1.4 Dataflyt, fra målebok til programvare

Etter innsamlingen av data er det nødvendig å få plassert målingene i programvare for etterprosessering. Det er ønskelig at alt av data fraktes fra målebok til programvare uten at noe av dataene går tapt. Det er mange filtyper som kan brukes for å utføre denne jobben. Nedenfor diskuteres noen av dem. Måten filene eksporteres fra målebok til programvare for etterprosesseringen har også en del å si for den generelle brukervennligheten. Dersom det er raskere å eksportere med en målebok fremfor en annen kan dette være med på å spare tid. På Trimble sin målebok er det mulig å logge på sin egen e-post. Dette gjør det mulig å eksportere innsamlet data via e-post, noe som kan være nyttig hvis en ikke har minnepenn tilgjengelig. Dette er ikke mulig for måleboken til Leica, som baserer seg på eksport ved bruk av minnepinne eller bluetooth tilkobling.

Både Trimble og Leica har egne utformede filformater. Trimble bruker DC mens Leica bruker GSI. Både DC og GSI kan importeres til Gemini Terrain, og inneholder den samme informasjonen dersom målingene er gjort på samme måte. Det finnes flere filformater som kan brukes til eksport, men det kan virke som at det er best å eksportere data på det formatet som hører til hvert program. Slik kan en unngå at data går tapt ved konvertering.

Ved måling av punkter er det mulig å utelate målinger som en ikke vil bruke. Utelates et sikt i en målt sats vil den likevel komme med som kommentar i KOF-filen når den eksporteres. Det er da deaktivert, men hvis det skulle være nødvendig eller interessant å aktivere siktet igjen vil det være mulighet til det. På en ny oppstilling er det ofte slik at stasjonen spør etter et baksikt ("backsight"). Dette baksiktet kan utelates, men det vil fortsatt bli med i filen med en tilfeldig horisontalvinkel og 100 gon i vertikalvinkel. Det vil ikke legge seg som kommentar slik som den andre situasjonen nevnt tidligere i avsnittet. Så ved beregning av fastmerkene må dette manuelt ekskluderes (R. Søgnen, personlig kommunikasjon, 1. februar 2023).

#### <span id="page-32-1"></span>4.1.4.1 Sammenligning av eksportert data på KOF- og DC-format

Etter vår erfaring kom ikke utelukkende sikt med i KOF-filen. Dette kan ha noe med innstillingene på måleboken å gjøre. Ved lukking og lagring av satsene fikk vi opp en advarsel om at ubrukte observasjoner har blitt slettet. Denne advarselen blir vist i figur 23.

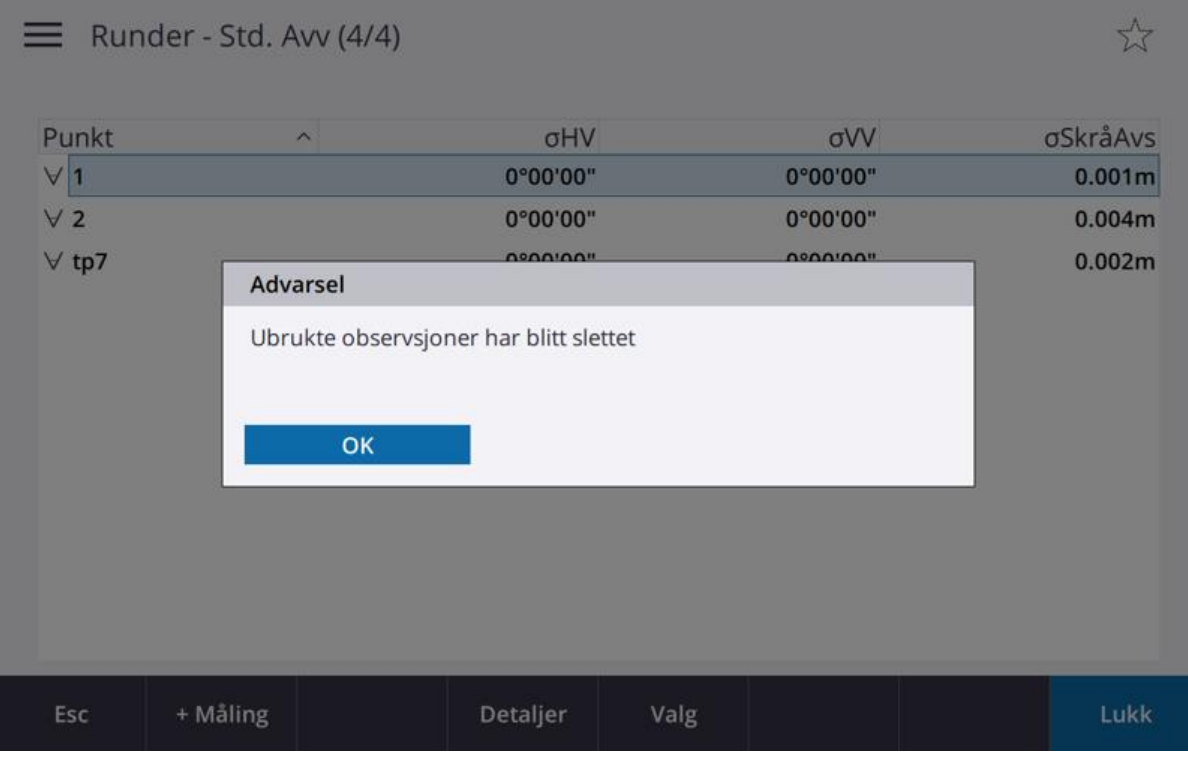

<span id="page-33-0"></span>*Figur 23 viser at ubrukte observasjoner blir slettet.*

Ved å utelukke baksikt kommer derimot observasjonen med ved eksport av KOF. Vi forsøkte å eksportere observasjonsfilen på DC format i tillegg for å se om det ble noen forskjell. Her merket vi at DC-filen fikk flere observasjoner enn KOF-filen, selv om det var samme målejobb som ble eksportert. Her kan det tyde på at utelatte sikt eller satser blir tatt med i DCfilen selv om det står at de slettes når man lukker og lagrer satsene. DC-formatet har en ekstra observasjon for baksiktet og 6 ekstra observasjoner for punktene i figur 24 under. En helsats i dette eksempelet består av 3 punkter målt i begge kikkertstillinger, altså 6 observasjoner. Det kommer ikke tydelig frem om noen av de ekstra observasjonene i DC-formatet egentlig er utelatt inne i måleboken.

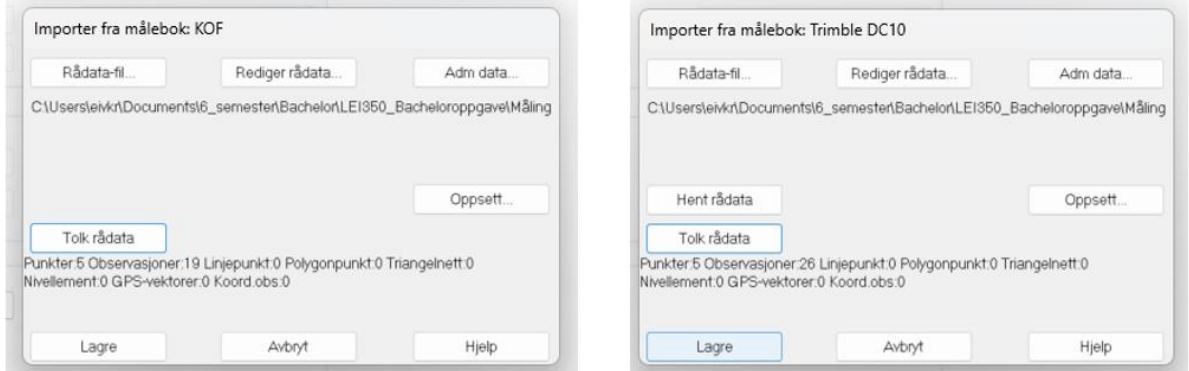

<span id="page-33-1"></span>*Figur 24 viser antall observasjoner som blir med ved eksport av KOF-fil (t.v.) og eksport ved DC-fil (t.h.).*

|         |           |                                   |                 | KOF-file                          |            |                                     |                                 |         |          |                      | DC-file                        |                           |                     |                                              |                    |
|---------|-----------|-----------------------------------|-----------------|-----------------------------------|------------|-------------------------------------|---------------------------------|---------|----------|----------------------|--------------------------------|---------------------------|---------------------|----------------------------------------------|--------------------|
| Statio. | Satsinfo. | Midlet RefID Stasion<br><b>TS</b> | Tilsikt<br>2BAK | Hor.retning<br>Tema<br>$-0.00000$ | 83.06500   | Vert vinkel Avstand Hor av<br>5.369 | Instrument<br>1/1: Totalstasjon | Statio. | Satsinfo | Midlet RefID Stasjon | Titulet<br>Tema<br><b>2bak</b> | Hor.retning<br>$-0.00000$ | 8311387             | Vert wakel Avstand Hor av Instrument<br>5369 | 1/1 Totalstasion   |
|         |           | <b>TS</b>                         |                 | $-0.00000$                        | 83.06500   | 5.369                               | 1/1: Totalstasion               |         |          | ts.                  |                                | $-0.00000$                | 83.11387            | 5.369                                        | 1/1: Totalstasion  |
|         |           | <b>TS</b>                         | TP7             | 171,04010                         | 76.14310   | 2220                                | 1/1: Totalstasion               |         |          |                      | tp7                            | 171,06681                 | 76 24 20 2          | 2.220                                        | 1/1 Totalstasjon   |
|         |           |                                   |                 |                                   |            |                                     |                                 |         |          |                      |                                | 222.02961                 | 83,68082            | 5.987                                        | 1/1: Totalstasjon  |
|         |           | <b>TS</b>                         |                 | 222 01470                         | 83.40510   | 5.987                               | 1/1: Totalstasjon               |         |          |                      |                                | 179,99998                 | 276 88608           | 5.361                                        | 1/1: Totalstasion  |
|         |           | <b>TS</b>                         |                 | 180,00000                         | 276.53100  | 5.361                               | 1/1: Totalstasjon               |         |          |                      | to7                            | 351,06675                 | 283,75793           | 2.224                                        | 1/1: Totalstasion  |
|         |           | <b>TS</b>                         | TP7             | 351.04000                         | 283 45290  | 2224                                | 1/1: Totalstasion               |         |          |                      |                                | 42.02960                  | 276,31918           | 5.988                                        | 1/1: Totalstasion  |
|         |           | TS                                |                 | 42 01470                          | 276.19090  | 5.988                               | 1/1: Totalstasjon               |         |          |                      |                                | 0.00006                   | 83.11384            | 5.370                                        | 1/1 Totalstasion   |
|         |           | <b>TS</b>                         |                 | $-0.00000$                        | 83.06500   | 5.370                               | 1/1: Totalstasjon               |         |          | ts                   | to7                            | 171,06676                 | 76,24196            | 2.220                                        | 1/1: Totalstasion  |
|         |           | <b>TS</b>                         | TP7             | 171,04000                         | 76.14310   |                                     |                                 |         |          |                      |                                | 222.02052                 | 83,68074            | S.987                                        | 1/1: Totalstasion  |
|         |           |                                   |                 |                                   |            | 2 2 2 0                             | 1/1: Totalstasjon               |         |          |                      |                                | 179,99998                 | 276, 88608          | 5.361                                        | 1/1: Totalstasion  |
|         |           | <b>TS</b>                         |                 | 222.01460                         | 83.40510   | 5.988                               | 1/1: Totalstasjon               |         |          | ts.                  | to7                            | 351,00675                 | 283.75793           | 2.224                                        | 1/1 Totalstasion   |
|         |           | <b>TS</b>                         |                 | 180,00000                         | 276.53100  | 5.361                               | 1/1: Totalstasion               |         |          |                      |                                | 42.02960                  | 276,31918           | 5.989                                        | 1/1 Totalstasion   |
|         |           | <b>TS</b>                         | TP7             | 351 04000                         | 283 45 290 | 2224                                | 1/1: Totalstasjon               |         |          | ts.                  |                                | 0.00006                   | 83.11384            | 5.370                                        | 1/1 Totalstasion   |
|         |           | <b>TS</b>                         |                 | 42.01470                          | 276.19090  | 5.988                               | 1/1: Totalstasjon               |         |          |                      | tp7                            | 171,06676                 | 76,24196            | 2.220                                        | 1/1: Totalstasion  |
|         |           | <b>TS</b>                         |                 | $-0.00000$                        | 83.06500   | 5.369                               | 1/1: Totalstasjon               |         |          |                      |                                | 222.02952                 | 83,68071            | 5.988                                        | 1/1 Totalstasion   |
|         |           |                                   |                 |                                   |            |                                     |                                 |         |          |                      |                                | 179,99998                 | 276 88608           | 5.361                                        | 1/1: Totalstasion  |
|         |           | <b>TS</b>                         | TP7             | 171,04000                         | 76.14310   | 2.220                               | 1/1: Totalstasjon               |         |          |                      | to7                            | 351,06675                 | 283.75793           | 2.224                                        | 1/1: Totalstasion  |
|         |           | <b>TS</b>                         |                 | 222 01460                         | 83.40510   | 5986                                | 1/1: Totalstasjon               |         |          |                      |                                | 42.02960                  | 276,31918           | 5 9 8 8                                      | 1/1 Totalstasion   |
|         |           | TS.                               |                 | 180,00000                         | 276,53100  | 5.362                               | 1/1: Totalstasion               |         |          | ts                   |                                | 0.00006                   | 83.11384            | 5.369                                        | 1/1 Totalstasion   |
|         |           | TS                                | TP7             | 351,04000                         | 283 45290  | 2225                                | 1/1: Totalstasjon               |         |          |                      | to7                            | 171,06676                 | 76,24196            | 2.220                                        | 1/1: Totalstasion  |
|         |           | <b>TS</b>                         |                 | 42.01470                          | 276 19090  | 5.989                               | 1/1: Totalstasjon               |         |          |                      |                                | 222.02952                 | 83,68074            | 5.986                                        | 1/1 Totalstasion   |
|         |           |                                   |                 |                                   |            |                                     |                                 |         |          |                      |                                | 179,99998                 | 276 88608           | 5.362                                        | 1/1 Totalstasion   |
|         |           |                                   |                 |                                   |            |                                     |                                 |         |          |                      | to7                            | 351.06675                 | 283,75793           | 2225                                         | 1/1: Totalstasion  |
|         |           |                                   |                 |                                   |            |                                     |                                 |         |          |                      |                                | A de destruto de la       | <b>ATAB DERIVAL</b> | The Seconds                                  | are William Indian |

<span id="page-34-1"></span>*Figur 25 viser antall helsatser som blir på KOF-format (t.v.) og DC-format (t.h.).*

#### <span id="page-34-0"></span>4.1.4.2 Sammenligning av eksportert data på KOF- og GSI-format

Vi gjorde den samme undersøkelsen etter satsmålinger med Leica TS16. På figur 26 kan man se at begge filene inneholder like mange punkter og like mange observasjoner.

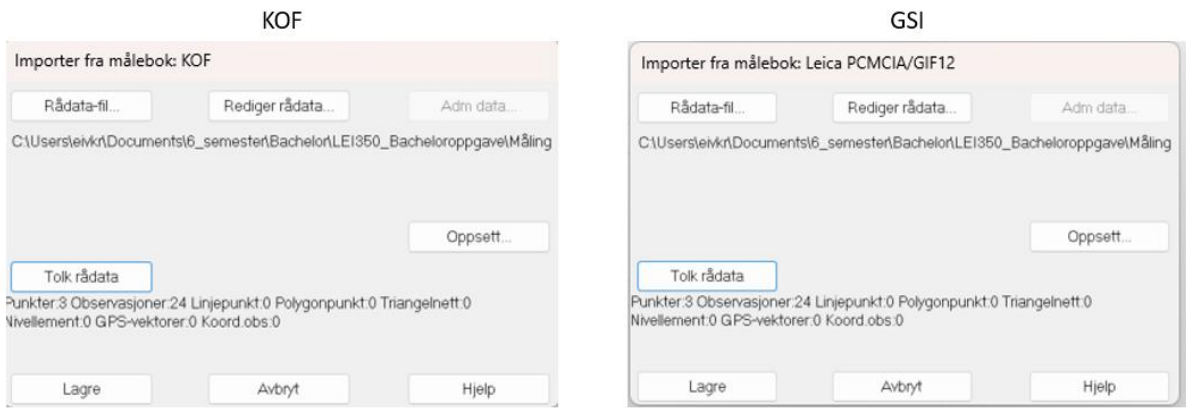

<span id="page-34-2"></span>*Figur 26 viser et eksempel på innholdet i datafilene på henholdsvis KOF- (t.v.) og GSI-format (t.h.) hentet ut etter satstmålinger med Leica TS16.*

Ved målinger med Leica kommer ikke spørsmålet om å måle et baksikt før måling av satsene. Det er altså da ingen filer som blir utelatt under utførelsen. Dette er nok grunnen til at det ikke blir noen forskjell mellom KOF-filen og GSI-filen.

## <span id="page-35-0"></span>4.2 Nettverksetablering

Nettverket ble produsert av en sammenkobling mellom GNSS- og totalstasjonsmålinger. Totalstasjonene TS16 og S7 ble valgt ut fordi de hadde lik oppgitt vinkelnøyaktighet på 3 buesekunder, tilnærmet 1 mmgon. Dette ble gjort fordi vi i utgangspunktet hadde tenkt å analysere og diskutere om de utgir forskjellige observasjonsverdier, til tross for at de stiller med samme utgangspunkt. Det ble målt satsmålinger med begge totalstasjonene én gang. Dette gir ikke tilstrekkelig grunnlag for å konstatere om det er noen forskjell. Dette kan være et interessant tema for en annen studentoppgave. For vår del går vi ut fra at de leverer det samme resultatet, og hvis ikke er det høyst sannsynlig på grunn av ytre faktorer eller feil på instrument.

Før igangsettingen av en nettverksetablering kan det være lurt å dra på befaring til området og utarbeide en skisse over hvordan en har tenkt å løse oppdraget. I figur 27 nedenfor er skissen for hvordan vi planla nettverket visualisert. Grunnen til at vi utarbeidet måleplaner for målinger med GNSS og totalstasjon i nettverket var for å kvalitetssikre måleopplegget. Slik resulterte det i et nettverk med nok overbestemmelser og god geometri.

<span id="page-35-1"></span>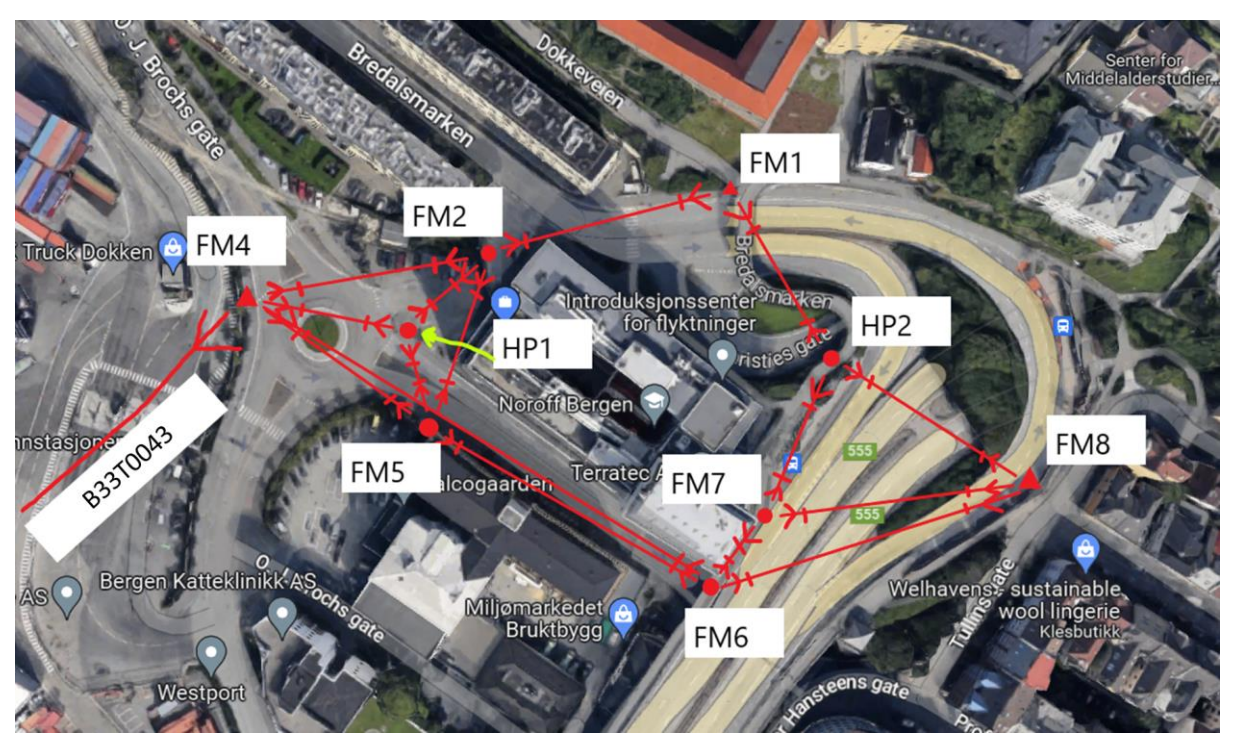

*Figur 27 viser skisse over måleplan til nettverket. Rød trekant tilsier at punktet har kjente koordinater. Rød sirkel tilsier at punktet er ukjent.*

Refraksjonskoeffisient eller korrigering av brytningsfeil er noe en må vurdere på oppdragsområdet. På området vi utførte retnings- og avstandsmålinger var dette avstander på 50 til 150 meter. Dette anså vi som avstander hvor denne koeffisienten ikke ville ha bemerkelsesverdig betydning for målingene. Jordkrumnings- og lysbrytningsverdien havner på 0.0008 m og 0.0002 m ved en avstand på 100m. Siktet til landsnettpunkt B33T0043 er lengre, men det blir ikke relevant med tanke på refraksjonskoeffisient da den kun har innvirkning på avstanden. Vi målte kun horisontal og vertikal retning til landsnettpunktet. Når man sikter over oppvarmet terreng som bilveger er det vanskelig å bestemme en passende refraksjonskoeffisient, da det kan være store forskjeller i luftens tetthet. Vi prøvde å unngå dette problemet med å sikte begge veier i nesten samme tidsrom (Skogseth & Norberg, 2014, s. 150-151).

#### <span id="page-36-0"></span>4.2.1 Praktiske utfordringer rundt nettverksetablering

Det ble skiftet fasade på Industrihuset i Bergen i samme tidsrom som vi dannet nettverket. I den forbindelse var det mye tungtransport i området, noe som førte til støy i form av bevegelse, lyd og varme. Området rundt Industrihuset i Bergen er travelt med trafikk, folk og syklende. Uansett hvor vi slo ned spikre så ville bevegende forhold rundt være et problem. Industrihuset ligger også i et relativt tett bebygd område, noe som gjør at det kan bli dårlig satellittsignal. Dette ble tatt i betraktning før vi slo ned spikrene. Plasseringen av spikrene var avhengig av planlagt laserskanning av bygget. Spikrene måtte plasseres slik at det var mulig å sikte inn til etasjene. Da byggets vinduer ikke kan åpnes, måtte spikre kunne sees fra inngangspartier og takterrasser.

Observasjonene med Trimble og Leica totalstasjon ble utført samme dag og rett etter hverandre. Ved bytting mellom Trimble og Leica kan det ha oppstått forskyvninger i oppstillingene. Hvis dette har skjedd har det påvirket måleresultatene våre. Grunnen til at vi gjorde det på denne måten var at de to skulle få så like arbeidsvilkår som mulig med tanke på klimaforhold. Det ble vurdert å skille dem og utføre målingene på forskjellige dager. Vi konkluderte med at sammenligningsgrunnlaget ville bli sterkere ved måling samme dag. Det ble også målt sikt over en høytrafikkert vei. Varme fra biler og eksos kan ha hatt innvirkning på målingene. Oppstilling på bro kan ha betydning for punktenes kvalitet, i og med at broen vil vibrere når større kjøretøy kjører forbi. Vi merket at vertikaltvinkelen var i bevegelse i lag med broen.

For å få bukt med noen av utfordringene vi støtte på kunne det vært en ide å etablere nettverket på en annen alternativ måte. Det kunne vært aktuelt å stille opp og målt statisk eller sanntids GNSS. Hvis dette skulle blitt utført, hadde det vært nødvendig å flytte noen av spikrene for å få bedre satellittsignal. Det hadde derimot ikke vært nødvendig med like mange punkt. Dersom vi hadde målt klassisk statisk kunne vi fått en nøyaktighet på millimeters nivå (Kartverket, 2009a, s. 10-11). Hadde vi målt alle punkter med GNSS i sanntids med en times RTK logging ville vi også fått punkter på millimeters nivå, gitt at det var fix-løsning i punktet. Dette erfarte vi i punkt FM8 i vårt nettverk, hvor punktets 3D nøyaktighet ble på rundt 3 mm. Grunnen til at vi ikke gjorde dette var at vi ønsket å bruke flere måleinstrumenter i oppgaven for å bli mer allsidig i det praktiske landmålerarbeidet.

En annen metode kunne vært å gå et runddrag. Området rundt Industrihuset har ikke gode GNSS forhold. Dermed kunne det å gå et runddrag rundt bygningen vært mulig, dersom vi startet en plass med god satellittdekning. Dette kunne vært bra med tanke på utfordringene vi har hatt med lengre sikt (Skogseth & Norberg, 2014, s. 174).

En tredje mulighet hadde vært å kun målt i sanntids GNSS. Da ville vi målt alle punkter minst tre ganger med 15 minutters mellomrom for å sikre at satellittene har beveget seg. Grunnen til at vi ikke målte på denne måten er at vi da ville fått punkter med centimeters nøyaktighet, noe som ikke tilfredsstilte kravet til Field Group.

#### <span id="page-37-0"></span>4.2.2 Orienteringspunkt

Etter resultatene våre kan vi argumentere for at en eldre form for orientering fremdeles er mulig å bruke den dag i dag. Dette så lenge kvaliteten på orienteringspunktet er like bra eller bedre enn kravene som stilles i nettverket. Etter beregning av antall overbestemmelser i vårt nettverk så fikk vi et globalt redundanstall på 0,55. Dette tallet er innenfor anbefalingen om å være større eller lik 0,5. Tallet sier noe om hvor godt målingene kontrollerer hverandre. Hvis nettverket skulle ha blitt etablert på nytt hadde det vært en ide forsøkt å øke dette tallet. Hadde vi målt et av de andre ukjente punktene med GNSS og hatt 4 kjente, så ville vi hatt en bedre kontroll. Da ville vi fått færre ukjente i nettverket. En kunne også tatt med flere kjente punkter utenfor nettverket som det kun hadde blitt siktet til for å få flere observasjoner. Det ville gitt en bedre kontroll mot grove feil. Slike punkter kunne eksempelvis vært prismetape på vegger eller andre faste konstruksjoner.

#### <span id="page-38-0"></span>4.2.3 Etterprosessering

Etterprosessering av dataene vi samlet inn på GNSS-mottakerne og totalstasjonene håndteres ulikt. GNSS sanntid logger RTK (real time kinematic) posisjoner i samarbeid med virtuelle basestasjoner. Det er da klart til å importere disse dataene inn i Gemini Terrain. GNSS statisk logger over et punkt, men det gjøres uten tilgang til basenettverket. En må da legge dataene inn i programvare som Leica Infinity og koble det sammen med et nettverk av baser. Koordinatene til punktet regnes ut i Infinity før det kan importeres i Gemini Terrain. Totalstasjon observerer retninger og avstander mellom punkt. Disse observasjonene importeres i Gemini og kobles opp mot de kjente GNSS-koordinatene fra sanntid eller statisk.

#### <span id="page-38-1"></span>4.2.3.1 Statisk og sanntid

Som nevnt i underkapittel 2.3.1 brukte vi Leica Infinity til å etterprosessere dataene fra de statiske målingene. Vi valgte Infinity fordi programmet hadde muligheten til å gjennomføre de beregninger som var nødvendig for å få koordinatfestet punktene FM1, FM4 og FM5. Med god kundeservice og hjelp fra Leica Geosystems avdeling Bergen fikk vi en gratis studentlisens og veiledning på hvordan beregningene skulle gjennomføres i programmet. Dette bidro til at vi lærte oss et nytt program brukt i bygg- og anleggsbransjen.

Fastmerket med ID 02036 på Danmarksplass har godkjente koordinater i NN2000 og EUREF89. Denne informasjonen finner man på Eiendomskartet til Bergen kommune, men det kommer ikke frem informasjon om kvaliteten til punktet eller hvordan det ble målt (Bergen kommune, personlig kommunikasjon, 20.02.2023).

<span id="page-38-2"></span>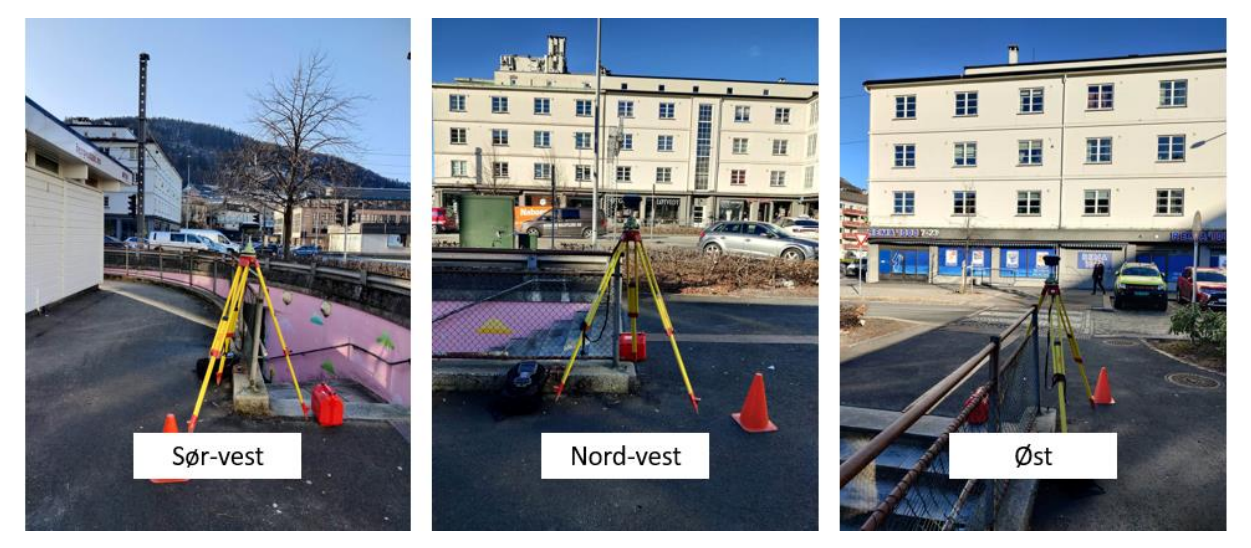

*Figur 28 viser området rundt det kommunale fastmerket på Danmarksplass. Private foto.*

Punktet er plassert i et bystrøk med høye bygninger rundt. Det er åpent lende mot sørvest. I nordiske områder ligger de fleste satellittene sør for punktet det måles i. Grunnen til det er at satellittene går i baner som har en vinkel på 55 grader for GPS og 65 grader for GLONASS (Skogseth & Norberg, 2014, s. 67). Det er dermed gunstig at det er åpent lende mot sør i dette fastmerket.

Ved bruk av et annet fastmerke fra Norgeskart med oppgitt kvalitet i grunnriss og høyde kunne vi vært sikrere på at kvaliteten i nettverket vårt ble forbedret. Vi vurderte å bruke stamnettpunktet på Bergenhus festning. Dette punktet har en oppgitt kvalitet på 5 mm i grunnriss og 5 mm i høyde. Punktet er gjerdet inne, og vi fikk ikke tilgang på å bruke det av eierne av festningen. Fastmerket på Danmarksplass var lett tilgjengelig og lett å sentrere over. Bolten var synlig og uten skader. Teoretisk sett trenger man kun en basestasjon for å lage vektorer. For å få vektorer med bedre nøyaktighet tok vi derimot i bruk flere basestasjoner (Skogseth & Norberg, 2014, s. 75). Det er flere basestasjoner innenfor 50 km radius fra vårt nettverk, slik at vi kunne belaget oss kun på dem for etterprosesseringen av de statiske koordinatene. For å få tilgang til slike basestasjoner kreves det en lisens. Vi ser derimot positivt på at vi valgte å ta med det kommunale fastmerket i feltarbeidet, da det hjalp oss til å forstå hvordan vektorer mellom base og rover fungerer.

For å bruke Leica Infinity må man betale en sum. Prisen kan føre til at noen ønsker å bruke andre programmer for å etterprosessere statiske data. Et "open source" program som kan benyttes til dette formålet er RTK lib (Ensrud, K. 2019, s. 28). Dette er ikke et kommersielt program, noe som kan bety at oppdragsgiver ikke vil godta bruk av det. Leica Infinity er derimot en kommersiell programvare som har støtte fra fagmiljøet.

#### <span id="page-40-0"></span>4.2.3.1.1 Tanker om punktene

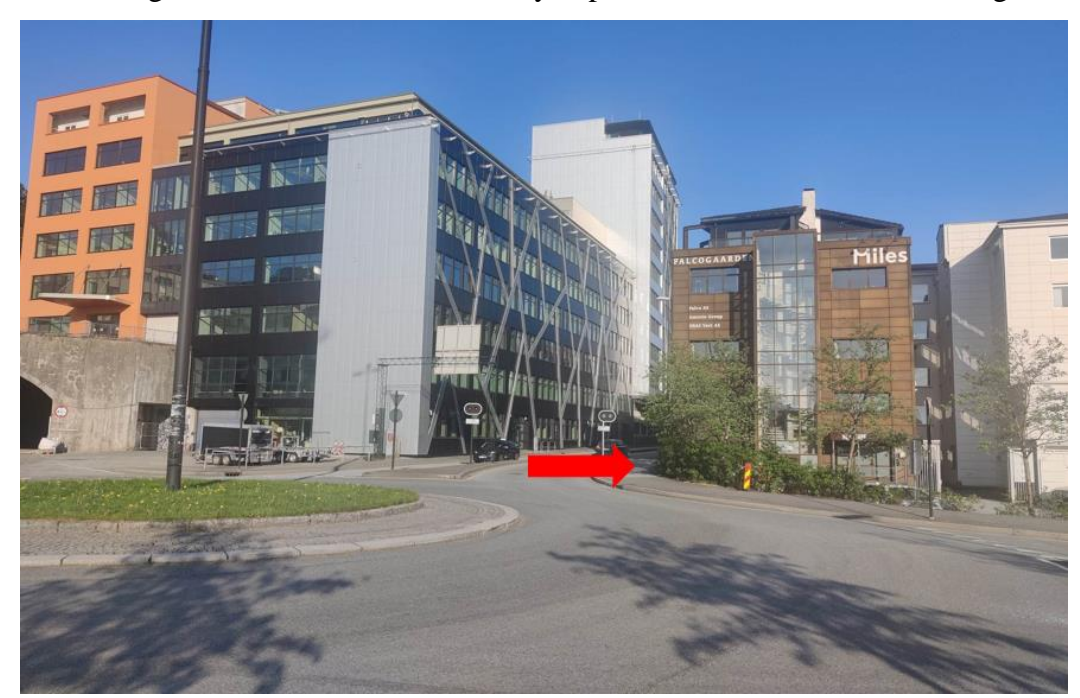

Vi har valgt å trekke fram resultatet i høyde på FM5 etter den statiske målingen.

<span id="page-40-1"></span>*Figur 29 viser området hvor FM5 er plassert med rød pil. Privat foto.* 

Etter å ha sett på området er det tydelig at GDOP-verdien er dårlig på grunn av høye bygg rundt (se figur 29). Det er også en mengde lastebiler som kjører forbi i og med at det ligger en konteinerhavn like ved. Disse kombinert kan ødelegge for målingens resultat. Punktet får bare inn satellitter som er vertikalt rett opp, mot nord og litt mot sør. Punktet fikk dårlige koordinater i høyde. Dette har vi prøvd å forklare i figur 30 nedenfor.

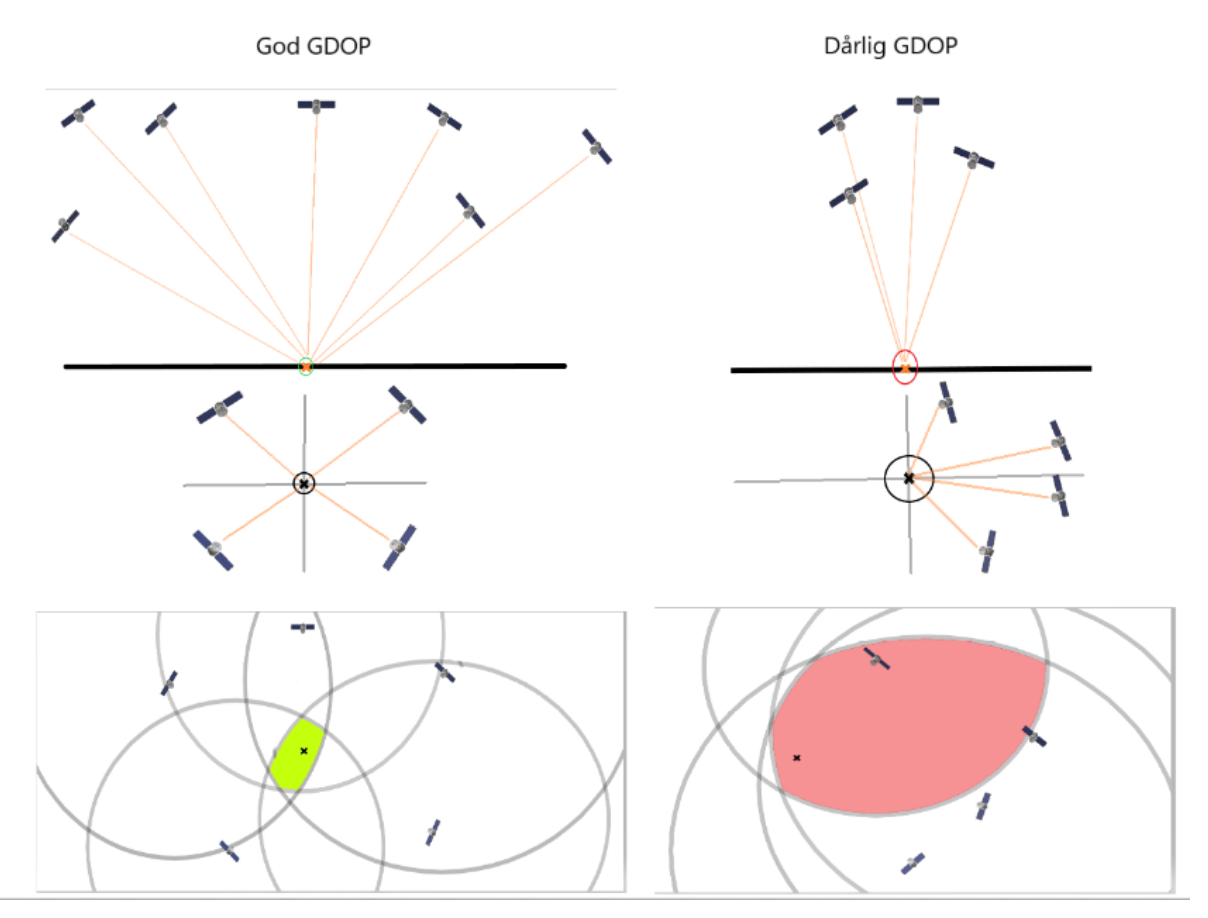

<span id="page-41-0"></span>*Figur 30 viser en visuell forklaring av GDOP (Geometric Dilution of Precision) på tre ulike måter (Skogseth & Norberg, 2014. s. 65-66). Laget i Paint 3D.*

Under er det lagt ved en figur som har vært fin å bruke før vi gikk ut og målte med GNSS (figur 31). Denne kan gi en indikasjon på hvilke tidspunkt i løpet av døgnet det er gunstig å gjennomføre målinger.

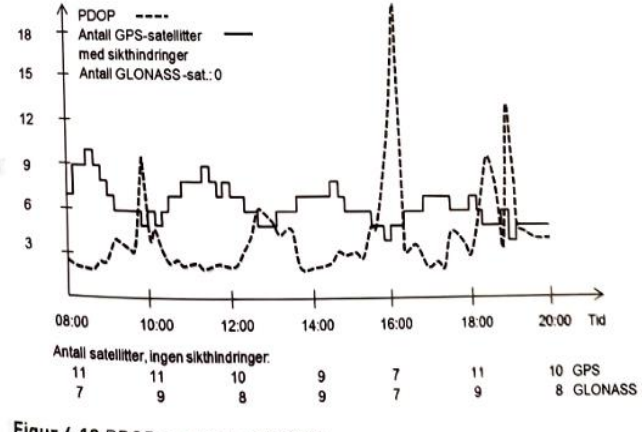

Figur 4.19 PDOP og antall satellitter

<span id="page-41-1"></span>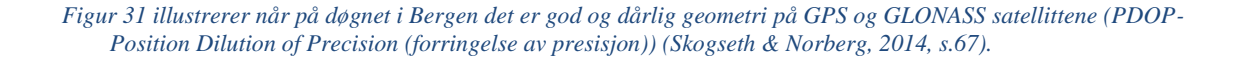

Vi valgte å gjennomføre logging i FM5 fordi det var det punktet i nettet som veide opp i forhold til de andre. Vi ønsket tre kjentpunkt i nettverket. FM6 er plassert oppe på en bru, og der tenkte vi at det var for mye bevegelse i underlaget til å kunne få godt nok resultat. FM2 var punktet mellom FM4 og FM1, så da tenkte vi at det var for lite spredning på de kjente punktene. FM7 var plassert rett under et veiskilt, hvor det var mye støy fra bilvei og busslomme. Der fikk vi ikke fix. Så da gjensto FM5 og vi tenkte det var det rette uten å tenke på spredningen av satellittene. Etter at vi fullførte og så på resultatene, innså vi tabben og begynte å se på andre muligheter. Det var da vi fant på å legge til punktet FM8 i nettverket. Vi fikk plassert det slik at det ble god spredning på de kjente punktene i nettverket.

Etterprosesseringen av de statiske målingene tilsa at FM5 skal ha koordinater på under 5 mm nøyaktighet i 3D (se tabell 6). Vi hadde fix-løsning i punktet ved testing med sanntid. De beregnede koordinatene til FM5 ble meget ulike sanntidskoordinatene ved testing etterpå, noe som gjorde at vi måtte lage et nytt fastmerke i grunnlagsnettet vårt. Det kan tenkes at FM5 hadde falsk fix på grunn av høye bygninger som reflekterte satellittsignalene, altså flerveisinterferens (Skogseth & Norberg, 2014, s.64).

<span id="page-42-0"></span>*Tabell 6 viser nøyaktigheten til klassiske statiske målinger etter etterprosessering i Leica Infinity.*

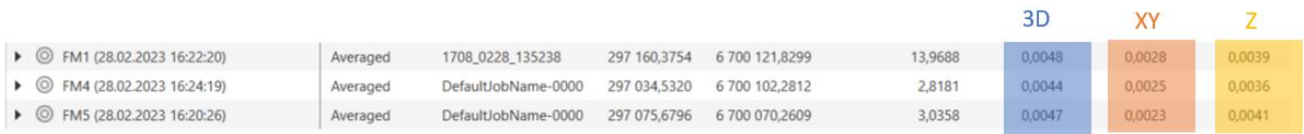

For å spare tid logget vi RTK posisjoner i sanntid i 1 time i FM8, utført i henhold til standarden "*Satellittbasert posisjonsbestemmelse*" (Kartverket, 2009a, s.14). Plasseringen vi så valgte gjorde det mulig å kunne sikte til minst et fastmerke fra hver ukjente oppstilling og dermed sikre best mulig nøyaktighet og sikkerhet på koordinatene. Ved gjennomføring av en globaltest som ble godkjent, foreslo Gemini flytting av punktet FM8. Dette kan ha med at vi ikke har siktet mellom grunnlagspunktene FM1, FM4 og FM8 underveis. Hadde vi gjort dette kunne vi sikret plasseringen av punktene og unngått at Gemini oppfattet punktet FM8 som bidragsyter til tvang i nettverket vårt ved utførelse av globaltesten. Målingen på FM8 ble utført mellom klokkeslettet 13:00 og 14:00. Ut ifra PDOP som blir presentert i figur 31 så ligger verdien opp mot 5. Dette kan ha innvirkning på målingene, da en PDOP på under 4 regnes som god (Skogseth & Norberg, 2014, s.67).

#### <span id="page-43-0"></span>4.2.3.2 Totalstasjonsmålinger

Grunnen til at vi brukte Gemini Terrain 18 var at programmet hadde muligheten til å beregne deformasjoner på horisontalvinkler, målestokk og vertikalvinkel mellom alle punktene i nettverket vårt. Her kunne vi sikre at beregningene som ble gjennomført ikke oversteg kravene gitt i Kartverkets standard *Grunnlagsnett* (2009b). Leica Infinity går ikke ut fra norske krav ettersom det er en utenlandsk programvare. I våre beregninger av deformasjoner brukte vi normen *Grunnlagsnett klasse 1 - Byområde* på ytre pålitelighet, som Gemini har implementert i sin programvare. Videre er Gemini mye brukt blant private aktører i oppmålingsbransjen, samt at programmet innehar en god hjelpefunksjon. Volue er selskapet som distribuerer dette programmet (Volue, 2023). Vi har erfart at de er enkle å komme i kontakt med dersom det skulle oppstå problemer eller utfordringer med programvaren de har ansvar for.

En utfordring rundt måling med totalstasjon vi mener er verdt å diskutere er avlesningen av høyden til hvert stasjonsoppsett. Det er lett å lese av eller skrive feil høyde. For å sikre seg mot dette kan en utføre avlesing av instrumenthøyde både før og etter måling. Det kan også være gunstig å skrive den ned og ta bilde av avlesningen som en sikkerhet til senere. Da kan en bevise på at det som er notert faktisk stemmer. Som en annen kontrollsjekk kan det utføres en sidemannskontroll hvis det er flere til stede. For å gjøre høydeavlesningen enklere og mer nøyaktig kan man benytte seg av måleverktøyet GHM007.

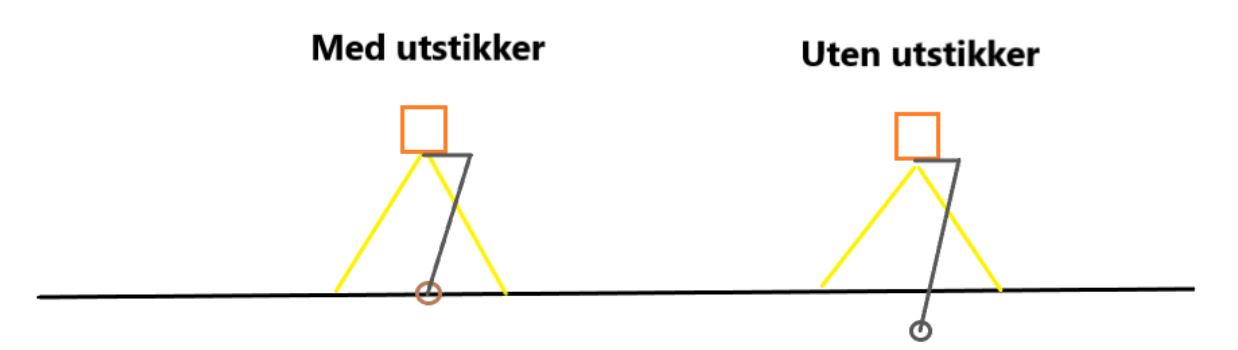

<span id="page-43-1"></span>*Figur 32 viser egendefinert instruks til høydemåler GHM007. Laget i Paint 3D.*

Hvis man strekker ut måleverktøyet GHM007 står det en bruksinstruks. Det er lett å anta at en bare måler som en vanligvis ville gjort. Instruksen forteller derimot at en skal flippe ut en sort pin som legger til et lengdetillegg og fører linjalen direkte inn på spikeren. Har en gjort feil her vil det gå ut over målingene. Det vil føre til at punktet som måles vil legge seg rundt 3 cm lenger ned enn det ønskelige. Dette blir visualisert i figur 32.

#### <span id="page-44-0"></span>4.2.3.3 Kvalitetstester i Gemini Terrain

Vi har merket oss at målinger med Leica totalstasjon tilsynelatende har færre stasjoner enn målinger med Trimble. For Leica testes 9 stasjoner, mens det testes for 36 stasjoner for Trimble. Dermed ble antall observasjonsdata ulikt for dem. Det kan tenkes at det har noe med eksporten av datafil fra målebok å gjøre, da måleboken konverterer til en type fil. Det kan altså virke som at målebokens konvertering til filformatet GSI som Leica bruker, reduserer og midler antall satser allerede under konverteringsprosessen. For Trimble sitt filformat DC, ventes dette med til man selv gjør det i programvare. Figur 33 viser utjevningssammendraget for beregninger gjort i Gemini Terrain for målinger med Leica TS16 og Trimble S7. Alle rapportene som er utført i Gemini Terrain 18 ligger som vedlegg 7.3.

| $\overline{c}$                                                                                                    | Utjevningssammendrag                                          | Leica           |                                         |                                            |
|----------------------------------------------------------------------------------------------------|---------------------------------------------------------------|-----------------|-----------------------------------------|--------------------------------------------|
| 3                                                                                                    |                                                               |                 |                                         |                                            |
| 4                                                                                                    | Beregningstype                                                | 3D              |                                         |                                            |
| 5                                                                                                    |                                                               |                 |                                         |                                            |
| 6                                                                                                    | Punktdata                                                     | <b>Antall</b>   |                                         |                                            |
| $\overline{7}$                                                                                                    | Kjente punkt                                                  | 3               |                                         |                                            |
| 8                                                                                                    | Ukjente punkt                                                 | 6               |                                         |                                            |
| 9                                                                                                    |                                                               |                 |                                         |                                            |
| 10                                                                                                    | Beregningsgrunnlag                                            | <b>Antall</b>   | Observasjonsdata                        | Antall                                     |
| 11                                                                                                    | Antall ukjente verdier                                        | 18              | Antall målte horisontalretninger        | 29                                         |
| 12                                                                                                    | <b>Antall stasjoner</b>                                       | 9               | Antall målte vertikalvinkler            | 30                                         |
| 13                                                                                                    |                                                               |                 | Antall målte avstander                  | 30                                         |
| 14                                                                                                    |                                                               |                 | Antall konvensjonelle observasjoner     | 89                                         |
| 15                                                                                                    |                                                               |                 | Antall målte satellittvektorer          | 0                                          |
| 16                                                                                                    | Antatt standardavvik på vektsenhet                            | 0,00050         | Antall målte koordinatobservasjoner     | 0                                          |
| 17                                                                                                    | Antall overskytende målinger                                  | 62              | Antall nivellerte høyder                |                                            |
| 18                                                                                                    |                                                               |                 |                                         |                                            |
| 19                                                                                                    |                                                               |                 |                                         |                                            |
| 20                                                                                                    | Beregningsresultat                                            |                 | Ukjent målestokk                        | ppm                                        |
| 21                                                                                                    | Sum PVV                                                       | 0,00004334      |                                         |                                            |
|                                                                                                    | Beregnet standardavvik på vektsenhet                          | 0,00084         | Målestokk (ppm)                         | 0,00                                       |
|                                                                                                    |                                                               |                 |                                         |                                            |
|                                                                                                    | <b>Nettets K-tall</b><br><b>Utjevningssammendrag</b>          | 0,70<br>Trimble | Std. målestokk (ppm)                    |                                            |
|                                                                                                    |                                                               |                 |                                         |                                            |
|                                                                                                    | Beregningstype                                                | 3D              |                                         |                                            |
|                                                                                                    | Punktdata                                                     | <b>Antall</b>   |                                         |                                            |
|                                                                                                    | Kjente punkt                                                  | 3               |                                         |                                            |
|                                                                                                    | Ukjente punkt                                                 | 6               |                                         |                                            |
|                                                                                                    |                                                               |                 |                                         |                                            |
|                                                                                                    | Beregningsgrunnlag                                            | <b>Antall</b>   | Observasjonsdata                        | <b>Antall</b>                              |
|                                                                                                    | Antall ukjente verdier                                        | 18              | Antall målte horisontalretninger        |                                            |
|                                                                                                    | Antall stasjoner                                              | 36              | Antall målte vertikalvinkler            |                                            |
|                                                                                                    |                                                               |                 | Antall målte avstander                  |                                            |
|                                                                                                    |                                                               |                 | Antall konvensjonelle observasjoner     |                                            |
|                                                                                                    |                                                               |                 | Antall målte satellittvektorer          |                                            |
|                                                                                                    | Antatt standardavvik på vektsenhet                            | 0,00050         | Antall målte koordinatobservasioner     | 0,00<br>124<br>112<br>120<br>356<br>0<br>0 |
|                                                                                                    | Antall overskytende målinger                                  | 302             | Antall nivellerte høyder                | 0                                          |
|                                                                                                    |                                                               |                 |                                         |                                            |
|                                                                                                    |                                                               |                 |                                         |                                            |
|                                                                                                    | Beregningsresultat                                            |                 | Ukjent målestokk                        | ppm                                        |
|                                                                                                    | Sum PVV                                                       | 0,00213640      |                                         |                                            |
| 22<br>23<br>1<br>$\overline{2}$<br>3<br>4<br>5<br>6<br>7<br>8<br>9<br>10<br>11<br>12<br>13<br>14<br>15<br>16<br>17<br>18<br>19<br>20<br>21<br>22<br>23 | Beregnet standardavvik på vektsenhet<br><b>Nettets K-tall</b> | 0,00266<br>0,85 | Målestokk (ppm)<br>Std. målestokk (ppm) | 0,00<br>0,00                               |

<span id="page-44-1"></span>*Figur 33 viser sammendrag av utjevningsrapporten for henholdsvis målinger med Leica TS16 og Trimble S7.* 

Det kommer frem fra utjevningssammendragene i figur 33 at standardavviket på vektsenheten med Leica er på 0,00084, noe som er litt mer enn antatt på 0,0005. For Trimble er det 0,0021364 noe som er en god del større enn antatt på 0,0005. Det forekommer ulike standardavvik på vektsenheten på grunn av at utjevningstillegget er regnet ut fra forskjellige målte verdier. Sum PVV blir større for Trimble enn for Leica fordi en regner ut PVV ved å ta målt verdi minus korrigert måling (Skogseth & Norberg, 2014, s. 315). Dette summeres sammen til slutt for alle målinger. Leica regner dette ut ved bruk av 89 observasjoner, mens Trimble regner det ut ved bruk av 356 observasjoner. Den deles så på frihetsgrader for å få det beregnede standardavviket, noe som kan forklare hvorfor det blir større for Trimble målinger.

Nettets K-tall regnes ut ved å ta antall overbestemmelser delt på antall observasjoner. Dess nærmere 1,0 dess bedre. K-tallet sier noe om hvor stor andel av observasjonene som er overbestemmelse (Gemini Terrain 18, *Oppgave 6.2 – Utjevne og detaljberegne observasjoner*). Trimble fikk K-tall på 0,85. Leica fikk K-tall på 0,7. Det er altså større kontroll på nettverket målt med Trimble S7. Det beregnede standardavviket for målinger med Trimble er derimot over 4 ganger større enn det beregnede. Ifølge Gemini Terrain hjelp så skal denne verdien ikke være over 4 ganger større enn antatt standardavvik. Selv om disse resultatene ble tatt i betraktning så valgte programmet å godkjenne nettverket.

Under grovfeilsøket fikk vi utslag på siktet til landsnettpunktet på Damsgårdsfjellet. Dette kan kanskje ha noe med at vi ikke siktet til dette punktet fra en annen oppstilling i nettverket vårt. Til ettertanke kunne det vært lurt å sikte til søylen fra flere stasjoner man kunne se punktet fra. En annen måte å gjøre dette på kunne vært å ha et lengre orienteringssikt på motsatt side av nettverket mot eksempelvis Ulriken. Hvis det er flere grove feil som ikke ble oppdaget i nettverket hadde det vært en ide og gjennomført en målerunde som inkluderer flere kjente punkt. Dette ville ha økt vårt globale redundanstall som fører til at det er lettere å oppdage grove feil.

Globaltestene våre ble godkjente, men det ble foreslått endring i vårt målte sanntidspunkt FM8. Leica og Trimble ville flytte punktet forskjellig. Dette kunne blitt unngått dersom vi hadde hatt sikt og målt mellom to grunnlagspunkt, altså punkt med kjente koordinater (FM1, FM4 og FM8). Det var vanskelig å gjøre i vårt nettverk på grunn av høydeforskjeller og store bygninger.

## <span id="page-46-0"></span>4.3 Forslag til videre arbeid og nye prosjekt

Siden det er krevende satellittforhold i området, ser vi muligheten for å forbedre høydenøyaktigheten til punktene med bruk av presisjonsnivellement.

Dataene i prosjektet ble etterprosessert i Leica Infinity og Gemini Terrain. Det som kunne vært interessant her å få testet dataene våre i andre program. Dette kunne ha vært program som Gisline og Trimble Business Center. Noe annet vi kunne ha sett på er hvordan målebøkene til Trimble og Leica løser andre filformat enn de vi brukte i oppgaven.

Til senere prosjekt kunne det vært en ide å benytte bare fastmerket på Danmarksplass som base. Da ville korrigeringen bare gått ut ifra en retning fra en kvadrant. Dette ville belyst viktigheten av bruken av flere basestasjoner for koordinatfesting av målte punkter.

## <span id="page-47-0"></span>5 Referanser

- Bergenskart. (2023). *Eiendomskart.* Hentet 27. februar 2023 fra [https://www.bergenskart.no/portal/apps/sites/#/bergenskart/apps/3b8945de44dc496da](https://www.bergenskart.no/portal/apps/sites/#/bergenskart/apps/3b8945de44dc496da380cf108ed6bc08/explore) [380cf108ed6bc08/explore](https://www.bergenskart.no/portal/apps/sites/#/bergenskart/apps/3b8945de44dc496da380cf108ed6bc08/explore)
- Ensrud, K. (2019). *En sammenligning av RTKlib 2.4.2 og Leica Geo Office 8.2* [Masteroppgave, Norges miljø- og biovitenskapelige universitet]. Brage. [https://nmbu.brage.unit.no/nmbu](https://nmbu.brage.unit.no/nmbu-xmlui/bitstream/handle/11250/2621641/ensrud2019.pdf?sequence=1&isAllowed=y)[xmlui/bitstream/handle/11250/2621641/ensrud2019.pdf?sequence=1&isAllowed=y](https://nmbu.brage.unit.no/nmbu-xmlui/bitstream/handle/11250/2621641/ensrud2019.pdf?sequence=1&isAllowed=y)
- Gemini Terrain 18. (2023). Hjelp. Volue Technologies AS.
- HEXAGON. (2023). *Leica Infinity landmålingsprogramvare.* Leica geosystems. <https://leica-geosystems.com/nn-no/products/gnss-systems/software/leica-infinity>
- Kartverket. (2021, 24. mars). *Last ned høydereferansemodell*. <https://www.kartverket.no/til-lands/posisjon/href-hoydereferansemodell>
- Løvas, G. G. (2018). *Statistikk for universiteter og høgskoler* (4. utg.). Universitetsforlaget.
- Rannem, Ø. (2021). *Stilark.* Store norske leksikon. <https://snl.no/stilark>
- Skogseth, T. & Norberg, D. (2014). *Grunnleggende landmåling* (3. utg.). Gyldendal undervisning.

Søk og skriv. (2023, 16.mai). *IMRaD-modellen.* <https://www.sokogskriv.no/skriving/imrad-modellen.html#introduksjon>

Volue. (2023) *Gemini Terrain +*.<https://www.volue.com/no/product/gemini-terrain>

## <span id="page-48-0"></span>6 Standarder

Kartverket. (2023). *Produksjon av basis geodata 2.0.* [https://sosi.geonorge.no/Standarder/Produksjon\\_av\\_basis\\_geodata/](https://sosi.geonorge.no/Standarder/Produksjon_av_basis_geodata/)

Kartverket. (2009a). *Satellittbasert posisjonsbestemmelse 2.1.*

[https://www.kartverket.no/globalassets/geodataarbeid/standardisering/standarder/stand](https://www.kartverket.no/globalassets/geodataarbeid/standardisering/standarder/standarder-geografisk-informasjon/satellittbasert-posisjonsbestemmelse-2.1-standarder-geografisk-informasjon.pdf) [arder-geografisk-informasjon/satellittbasert-posisjonsbestemmelse-2.1-standarder](https://www.kartverket.no/globalassets/geodataarbeid/standardisering/standarder/standarder-geografisk-informasjon/satellittbasert-posisjonsbestemmelse-2.1-standarder-geografisk-informasjon.pdf)[geografisk-informasjon.pdf](https://www.kartverket.no/globalassets/geodataarbeid/standardisering/standarder/standarder-geografisk-informasjon/satellittbasert-posisjonsbestemmelse-2.1-standarder-geografisk-informasjon.pdf)

Kartverket. (2009b). *Grunnlagsnett 1.1.*

[https://kartverket.no/globalassets/geodataarbeid/standardisering/standarder/standarder](https://kartverket.no/globalassets/geodataarbeid/standardisering/standarder/standarder-geografisk-informasjon/grunnlagsnett-1.1-standarder-geografisk-informasjon.pdf)[geografisk-informasjon/grunnlagsnett-1.1-standarder-geografisk-informasjon.pdf](https://kartverket.no/globalassets/geodataarbeid/standardisering/standarder/standarder-geografisk-informasjon/grunnlagsnett-1.1-standarder-geografisk-informasjon.pdf)

## <span id="page-49-0"></span>7 Vedlegg

- 7.1 Trimble\_Satsmåling\_Brukermanual.pdf
- 7.2 GEO\_INS\_Satsmåling-Captivate.pdf
- 7.3 Gemini\_Rapporter.zip